# **Hortonworks Data Platform**

# **System Administration Guides**

(May 28, 2013)

[docs.hortonworks.com](http://docs.hortonworks.com)

### **Hortonworks Data Platform : System Administration Guides**

Copyright © 2012, 2013 Hortonworks, Inc. Some rights reserved.

The Hortonworks Data Platform, powered by Apache Hadoop, is a massively scalable and 100% open source platform for storing, processing and analyzing large volumes of data. It is designed to deal with data from many sources and formats in a very quick, easy and cost-effective manner. The Hortonworks Data Platform consists of the essential set of Apache Hadoop projects including MapReduce, Hadoop Distributed File System (HDFS), HCatalog, Pig, Hive, HBase, Zookeeper and Ambari. Hortonworks is the major contributor of code and patches to many of these projects. These projects have been integrated and tested as part of the Hortonworks Data Platform release process and installation and configuration tools have also been included.

Unlike other providers of platforms built using Apache Hadoop, Hortonworks contributes 100% of our code back to the Apache Software Foundation. The Hortonworks Data Platform is Apache-licensed and completely open source. We sell only expert technical support, [training](http://hortonworks.com/hadoop-training/) and partner-enablement services. All of our technology is, and will remain free and open source.

Please visit the [Hortonworks Data Platform](http://hortonworks.com/technology/hortonworksdataplatform) page for more information on Hortonworks technology. For more information on Hortonworks services, please visit either the [Support](http://hortonworks.com/support) or [Training](http://hortonworks.com/hadoop-training) page. Feel free to [Contact Us](http://hortonworks.com/about-us/contact-us/) directly to discuss your specific needs.

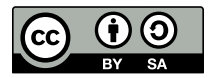

Except where otherwise noted, this document is licensed under **[Creative Commons Attribution ShareAlike 3.0 License](http://creativecommons.org/licenses/by-sa/3.0/legalcode)**. <http://creativecommons.org/licenses/by-sa/3.0/legalcode>

# **Table of Contents**

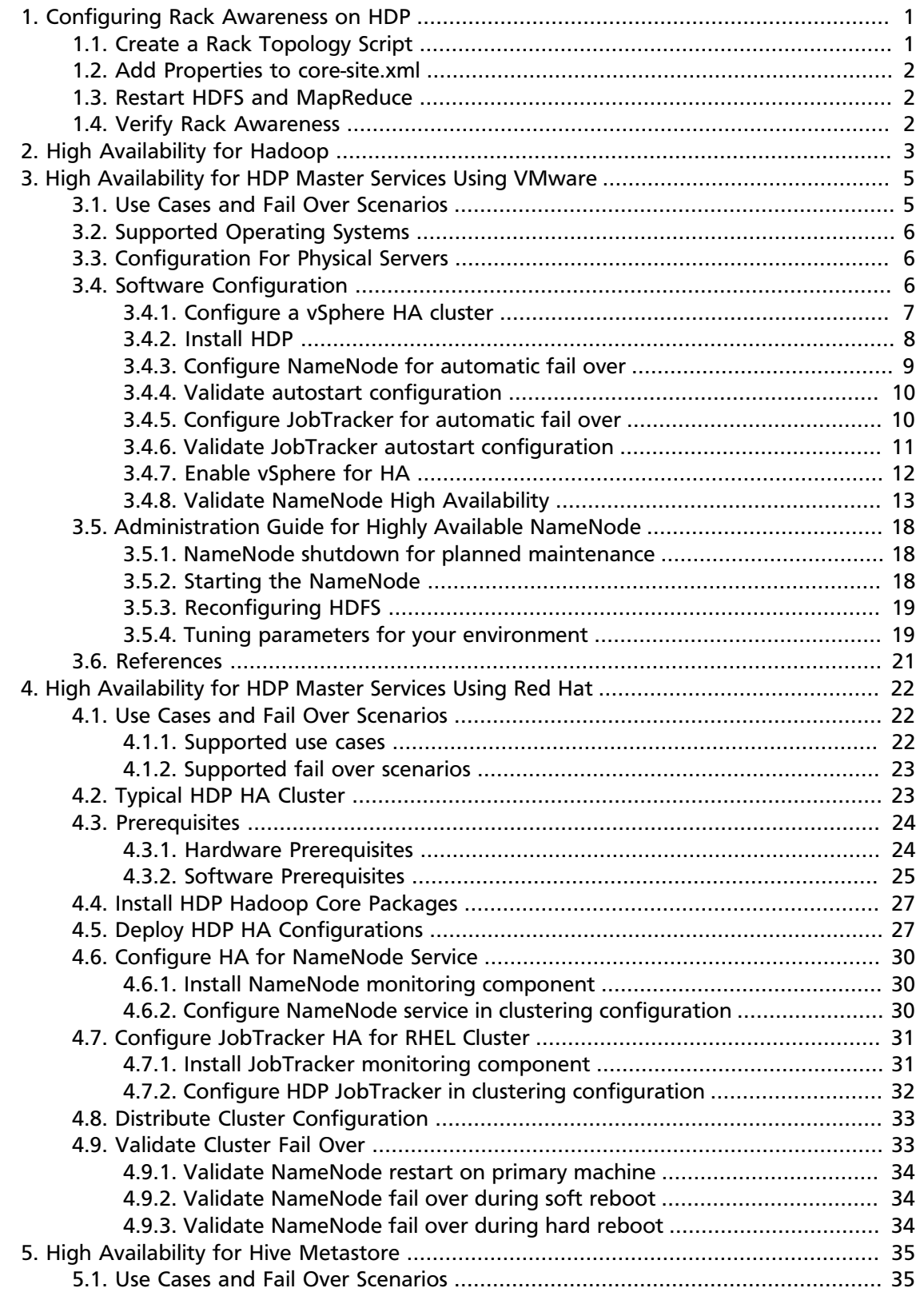

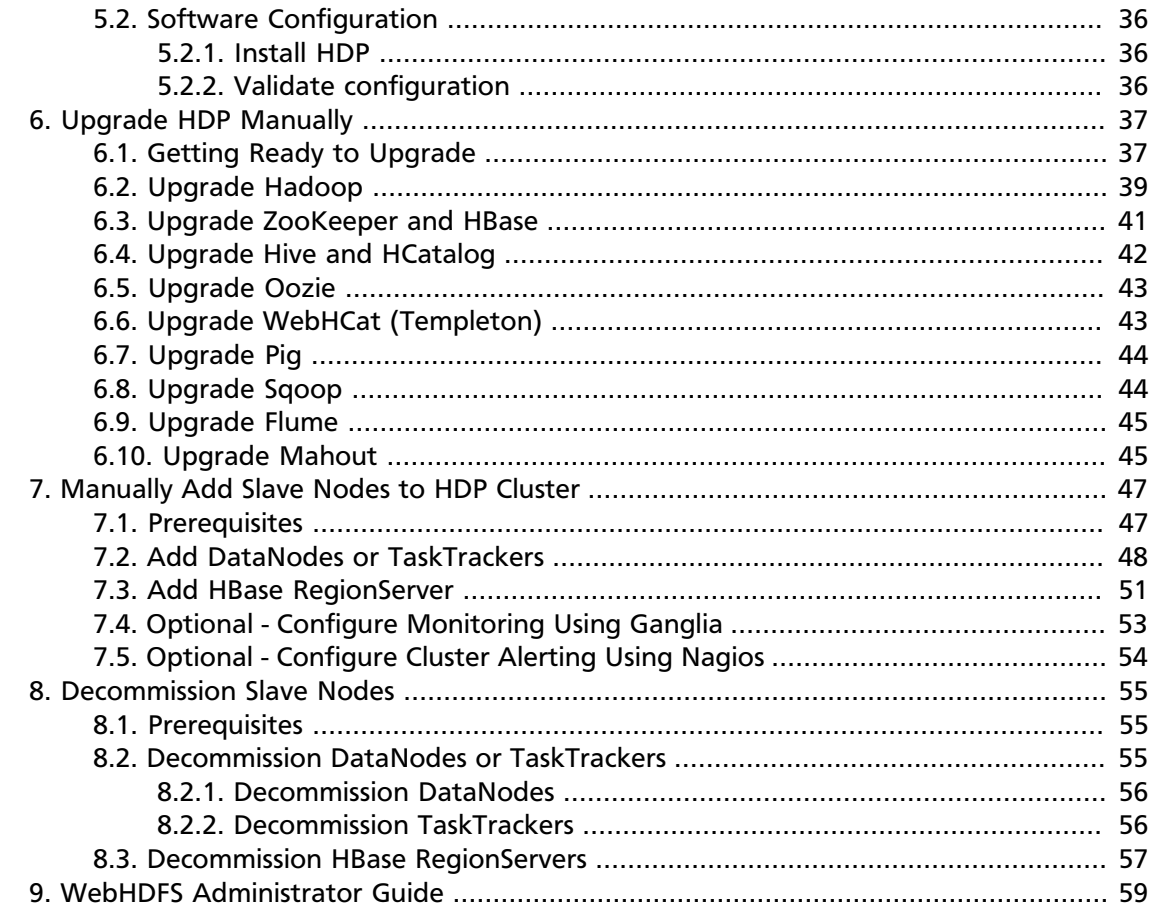

# **List of Figures**

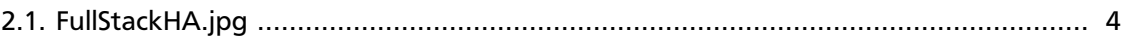

# **List of Tables**

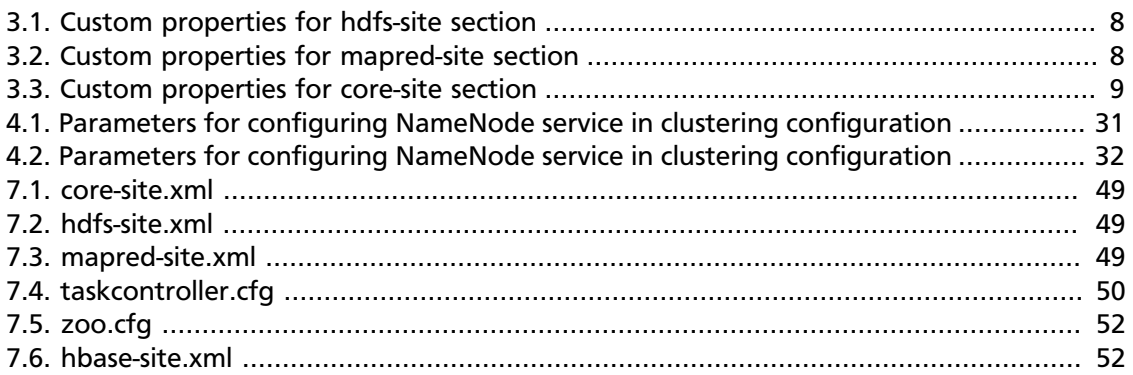

# <span id="page-6-0"></span>**1. Configuring Rack Awareness on HDP**

Use the following instructions to configure rack awareness on a HDP cluster:

- 1. [Create a Rack Topology Script](#page-6-1)
- 2. [Add Properties to](#page-7-0) core-site.xml
- 3. [Restart HDFS and MapReduce](#page-7-1)
- 4. [Verify Rack Awareness](#page-7-2)

# <span id="page-6-1"></span>**1.1. Create a Rack Topology Script**

Topology scripts are used by Hadoop to determine the rack location of nodes. This information is used by Hadoop to replicate block data to redundant racks.

1. Create a topology script and data file.

#### **Sample Topology Script**

File name: rack-topology.sh

HADOOP\_CONF=/etc/hadoop/conf

```
while [ $# -gt 0 ] ; do
  nodeArg=$1
   exec< ${HADOOP_CONF}/topology.data 
  result="" 
   while read line ; do
    ar=( $line ) 
    if [ "\frac{1}{2}{ar[0]}" = "$nodeArg" ] ; then
      result='${ar[1]}"
     fi
   done 
   shift 
   if [ -z "$result" ] ; then
    echo -n "/default/rack
   else
     echo -n "$result "
   fi
done
```
#### **Sample Topology Data File**

File name: topology.data

```
hadoopdata1.ec.com /dc1/rack1
hadoopdata1 /dc1/rack1
10.1.1.1 /dc1/rack2
```
- 2. Copy both of these files to /etc/hadoop/conf.
- 3. Run the rack-topology. sh script to ensure that it returns the correct rack information for each host.

### <span id="page-7-0"></span>**1.2. Add Properties to core-site.xml**

- 1. Stop HDFS using the instructions on [this page](http://docs.hortonworks.com/HDPDocuments/HDP1/HDP-1.3.0/bk_reference/content/reference_chap3_2.html).
- 2. Add the following properties to core-site.xml:

```
<property>
<name>topology.script.file.name</name> 
<value>/etc/hadoop/conf/rack-topology.sh</value>
</property>
```

```
<property> 
<name>topology.script.number.args</name> 
<value>1</value>
</property>
```
## <span id="page-7-1"></span>**1.3. Restart HDFS and MapReduce**

Restart HDFS and MapReduce using the instructions on [this page.](http://docs.hortonworks.com/HDPDocuments/HDP1/HDP-1.3.0/bk_reference/content/reference_chap3_1.html)

## <span id="page-7-2"></span>**1.4. Verify Rack Awareness**

After the services have started, verify that rack awareness has been activated by looking in the NameNode logs located in /var/log/hadoop/hdfs/ (for example: hadoop-hdfsnamenode-sandbox.log). You should see an entry like this:

```
014-01-13 15:58:08,495 INFO org.apache.hadoop.net.NetworkTopology: Adding a
 new node: /rack01/<ipaddress>
```
Also, the Hadoop fsck command should return something like the following (if there are two racks):

```
Status: HEALTHY 
Total size: 123456789 B 
Total dirs: 0 
Total files: 1 
Total blocks (validated): 1 (avg. block size 123456789 B) 
Minimally replicated blocks: 1 (100.0 %) 
Over-replicated blocks: 0 (0.0 %) 
Under-replicated blocks: 0 (0.0 %) 
Mis-replicated blocks: 0 (0.0 %) 
Default replication factor: 3 
Average block replication: 3.0 
Corrupt blocks: 0 
Missing replicas: 0 (0.0 %) 
Number of data-nodes: 40 
Number of racks: 2 
FSCK ended at Mon Jan 13 17:10:51 UTC 2014 in 1 milliseconds
```
# <span id="page-8-0"></span>**2. High Availability for Hadoop**

This section provides information on the various components of the Apache Hadoop ecosystem and setting them up for high availability.

#### **HDPs Full-Stack HA Architecture**

Hortonworks Data Platform (HDP) is an open source distribution powered by Apache Hadoop. HDP provides you with the actual Apache-released versions of the stack with all the necessary bug fixes to make all the components in the stack interoperable in your production environments. This stack uses multiple 'master' services whose failure would cause functionality outage in your Hadoop cluster. Hortonworks' Full-Stack High Availability architecture provides a common framework to make all the master services resilient to failures.

HDP uses industry proven HA technologies in order to provide a reliable HA solution.

The Hadoop stack contains multiple services (HDFS, MapReduce, HBase, etc.) and each of these services have their own co-dependencies. A client application, that interacts with Hadoop, can depend on one or more of these services. A highly available Hadoop platform must ensure that the NameNode master service as well as client applications are resilient to critical failure services. Hortonworks' Full-Stack HA architecture considers this global view.

Also see. Hortonworks blog on [NameNode HA with Hadoop 1.0](http://hortonworks.com/blog/ha-namenode-for-hdfs-with-hadoop-1-0-part-1/) The HDP HA architecture has the following key properties:

- It provides high availability for the NameNode master daemon service.
- When the NameNode master daemon fails over, the HA solution initiates the following actions:
	- Dependent services (like JobTracker) automatically detect the failure or fail over of the co-dependent component (NameNode) and these dependent services pause, retry, and recover the failed service. (For example, the JobTracker does not launch new jobs or kill jobs that have been waiting for the NameNode.)
	- Applications running inside and outside the Hadoop cluster also automatically pause and retry their connection to the failed service.

The above actions are highlighted in the following illustration. This illustration shows how HDFS clients and MapReduce services (Jobtracker daemon) handle the NameNode fail over.

### <span id="page-9-0"></span>**Figure 2.1. FullStackHA.jpg**

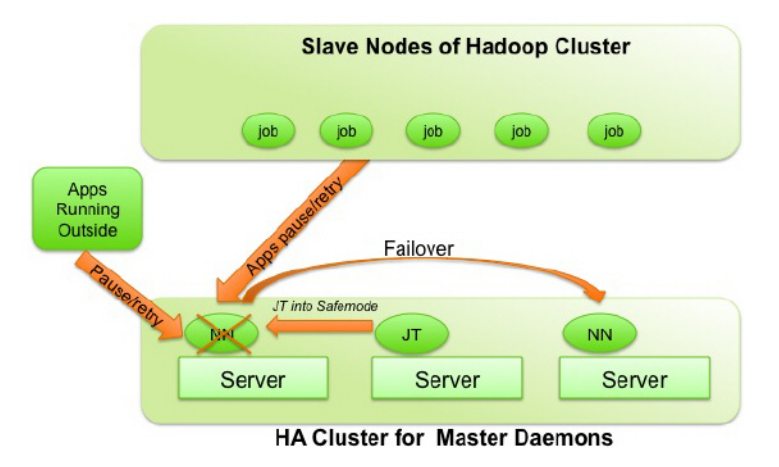

To configure High Availability for your Hadoop cluster see:

- [High Availability using Red Hat](#page-27-0)
- [High Availability using VMWare](#page-10-0)

# <span id="page-10-0"></span>**3. High Availability for HDP Master Services Using VMware**

This document is intended for system administrators for configuring the Hadoop NameNode (NN) and JobTracker (JT) services for High Availability and also for configuring clients and other Hadoop services to be resilient while the NameNode or JobTracker fails over.

The Hortonworks Data Platform (HDP) High Availability (HA) kit for VMware provides enterprise grade high availability of the NameNode and JobTracker Service as part of the HDP cluster.

To learn more, see [HDP's Full-Stack HA Architecture.](#page-8-0)

In this document:

- [Use Cases and Fail Over Scenarios](#page-10-1)
- [Supported Operating Systems](#page-11-0)
- [Configuration For Physical Servers](#page-11-1)
- [Software Configuration](#page-11-2)
- [Enable vSphere for HA](#page-17-0)
- [Validate NameNode High Availability](#page-18-0)
- [Administration Guide for Highly Available NameNode](#page-23-0)
- [References](#page-26-0)

## <span id="page-10-1"></span>**3.1. Use Cases and Fail Over Scenarios**

This section provides information on the use cases and fail over scenarios for high availability of the HDP Master Services (NameNode and JobTracker).

#### **Use Cases**

This solution enables the following Hadoop system administration use cases:

- Planned downtime of the HDP Master Service (for maintenance tasks like software or hardware upgrade)
- Unplanned failure of the HDP Master Service

#### **Fail over scenarios**

The solution deals with the following faults:

• HDP Master service failure

- HDP Master JVM failure
- Hung HDP Master daemon or hung operating system
- HDP Master operating system failure
- Virtual machine failure
- ESXi host failure
- Failure of the NIC cards on ESXi hosts.
- Network failure between ESXi hosts.

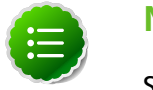

### **Note**

Some double faults are not handled (such as failure of multiple ESXi hosts).

# <span id="page-11-0"></span>**3.2. Supported Operating Systems**

The following operating systems for the Virtual Machines are supported:

- Red Hat Enterprise Linux (RHEL) v5.7, v5.8, v6.2, v6.3, and later
- CentOS v5.7, v5.8, v6.2, v6.3, and later

# <span id="page-11-1"></span>**3.3. Configuration For Physical Servers**

Ensure that your setup meets the following requirements:

- The NameNode must run inside a virtual machine which is hosted on the vSphere HA cluster.
- The JobTracker must run inside a seperate virtual machine which is hosted on the vSphere HA cluster.
- The vSphere HA cluster must include a minimum of two ESXi server machines. See the NameNode and JobTracker hardware recommendations available [here.](http://docs.hortonworks.com/HDPDocuments/HDP1/HDP-1.3.0/bk_cluster-planning-guide/content/ch_hardware-recommendations.html)
- The vSphere HA cluster must use shared storage.

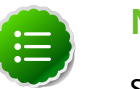

### **Note**

Shared storage stores the state of the NameNode edit journal and checkpointed image. It provides ability to start the NameNode on another physical machine in the vSphere HA Cluster. Additionally, vSphere uses the shared state for the NameNode's root VM disk.

# <span id="page-11-2"></span>**3.4. Software Configuration**

Complete the following tasks to configure HDP Master Services (NameNode and/or JobTracker) HA solution:

- [Configure a vSphere HA cluster](#page-12-0)
- [Install HDP](#page-13-0)
- [Configure HDP Master Service for automatic fail over](#page-14-0)
- [Validate autostart configuration](#page-15-0)

### <span id="page-12-0"></span>**3.4.1. Configure a vSphere HA cluster**

Complete the following configurations to configure your vSphere HA cluster:

- [Configure vSphere cluster \[7\]](#page-12-1)
- [Configure shared storage \[7\]](#page-12-2)

#### <span id="page-12-1"></span>**Configure vSphere cluster**

To configure vSphere cluster, use the vSphere Management Console and complete the following instructions. (Also see the [VMware vSphere documentation](http://pubs.vmware.com/vsphere-50/index.jsp).):

- 1. Create a vSphere HA cluster.
	- In the vCenter Client, select Inventory  $\geq$  Hosts and Clusters.

• In the left column, right-click the Datacenter and select New Cluster. This step will create a vSphere HA cluster. (The vSphere HA cluster hosts the NameNode's VM.)

- 2. Configure VM to host the NameNode
	- Within the vSphere HA cluster, create the virtual machines. Create one VM for each HDP Master Service (One VM to host the NameNode process, and one VM to host the JobTracker process).
	- Store the virtual machine disks (VMDK) on the data store located on the shared storage device.
	- Specify the exact machine hardware configurations as required for configuring a physical server for the NameNode and the JobTracker process.

Use the HDP Master service hardware recommendations available [here](http://docs.hortonworks.com/HDPDocuments/HDP1/HDP-1.3.0/bk_cluster-planning-guide/content/ch_hardware-recommendations.html).

- Start these virtual machine and configure the network settings. You should now have the IP address and FQDN for the virtual machines.
- The virtual machines should be present on the same network where the rest of the nodes of your Hadoop cluster are located.

#### <span id="page-12-2"></span>**Configure shared storage**

• Shared storage is required to host both the NameNode data directory and the VM storage contents.

• Use standard enterprise practices (such as configuring the shared storage to be RAIDed) to ensure that your shared storage is reliable.

### <span id="page-13-0"></span>**3.4.2. Install HDP**

Use the following instructions to install HDP on your cluster hardware. Ensure that you specify the virtual machines(configured in the previous section) as your NameNode and as your JobTracker.

- 1. Download Hortonworks Data Platform (HDP) using the instructions provided [here.](http://docs.hortonworks.com/HDPDocuments/HDP1/HDP-1.3.0/bk_using_Ambari_book/content/ambari-chap1.html)
- 2. Use the fully qualified domain name (FQDN) of the virtual machine for configuring the host names (see: [Installing, Configuring, and Deploying the Cluster - Assign Masters](http://docs.hortonworks.com/HDPDocuments/HDP1/HDP-1.3.0/bk_using_Ambari_book/content/ambari-chap3-3.html).).

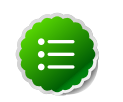

#### **Note**

HDP might not identify the NameNode or JobTracker VMs automatically and it is therefore important to note down FQDN (IP address and DNS name) of these VMs.

- 3. Specify shared storage for the NameNode's directories (see: [HDP \(Ambari\) Customize](http://docs.hortonworks.com/HDPDocuments/HDP1/HDP-1.3.0/bk_using_Ambari_book/content/ambari-chap3-7-3.html) [Services](http://docs.hortonworks.com/HDPDocuments/HDP1/HDP-1.3.0/bk_using_Ambari_book/content/ambari-chap3-7-3.html)).
- 4. Do not use the NameNode VM for running any other master daemon.
- 5. Do not use the JobTracker VM for running any other master daemon.
- 6. While deploying Ambari, add the following custom configuration parameters for Full-Stack HA for both the NameNode and the JobTracker.
	- a. Add the following properties and values to custom  $hdfs-site$  section on the dashboard:

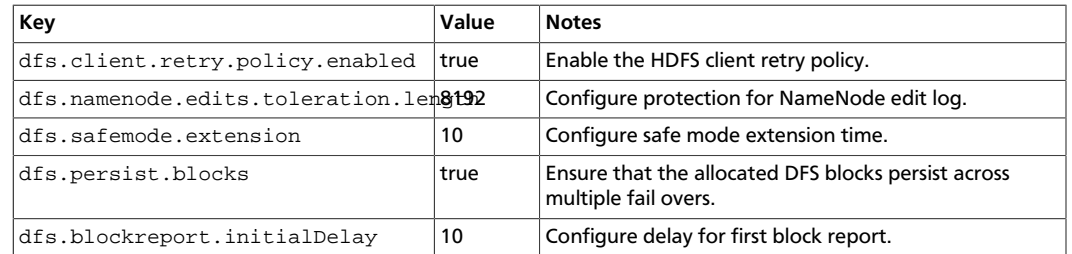

#### <span id="page-13-1"></span>**Table 3.1. Custom properties for hdfs-site section**

<span id="page-13-2"></span>b. Add the following properties and values to custom mapred-site section on the dashboard:

### **Table 3.2. Custom properties for mapred-site section**

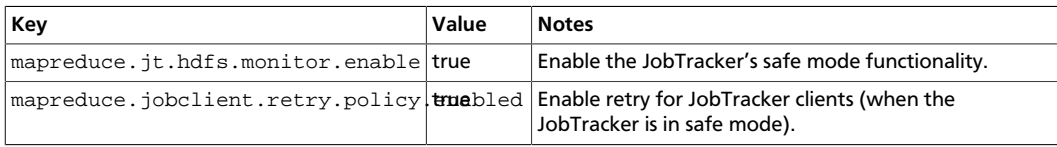

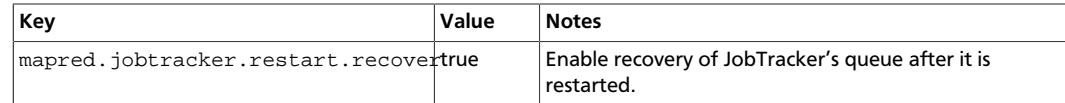

<span id="page-14-1"></span>c. Add the following properties and values to custom core-site section on the dashboard:

#### **Table 3.3. Custom properties for core-site section**

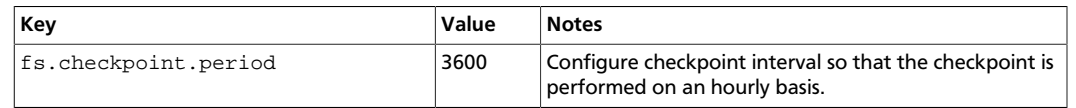

### <span id="page-14-0"></span>**3.4.3. Configure NameNode for automatic fail over**

Complete the following instructions to configure automatic fail over:

- [Install and configure vSphere Monitoring Agent \[9\]](#page-14-2)
- [Configure the NameNode to start automatically on OS boot \[10\]](#page-15-2)

#### <span id="page-14-2"></span>**Install and configure vSphere Monitoring Agent**

The NameNode's monitoring agent monitors the NameNode daemon and notifies the vSphere if the NameNode daemon fails or becomes unstable. As soon as the vSphere receives the notification, it triggers HA solution to restart NameNode VM on either the same or a different ESXi host.

Follow the steps listed below to install and configure the monitoring agent:

- 1. On the NameNode VM, download the Hortonworks Data Platform High Availability Kit for VMware from [here](http://hortonworks.com/thankyou-hdp12/#addon-table) and complete the following instructions:
	- Extract the archive file into a directory and navigate into the directory.
	- Install the NameNode monitoring functionality:

yum install hmonitor

yum install hmonitor-vsphere-monitoring-\*

yum install hmonitor-vsphere-namenode-daemon

- 2. Configure the monitoring agent to point to the NameNode configurations.
	- Edit the /usr/lib/hadoop/monitor/vm-namenode.xml file and provide the FQDN for your NameNode VM here:

```
<property>
  <name>service.monitor.portprobe.host</name>
 <value>$NameNode_FQDN</value>
  <description> Port to probe via a telnet operation.</description>
</property>
```
• Provide the HDFS port number.

```
<property>
 <name>service.monitor.portprobe.port</name>
  <value>$HDFS_filesystem_port</value>
  <description> Port to probe via a telnet operation.</description>
</property>
```
• Provide the FQDN and port information for the HDFS filesystem.

```
<property>
  <name>service.monitor.webprobe.url</name>
  <value>$http://NameNode_FQDN:NameNode_web_ui_port/</value>
  <description> URL to get.</description>
</property>
```
#### <span id="page-15-2"></span>**Configure the NameNode to start automatically on OS boot**

The monitoring agent requires that the NameNode process should start automatically once the virtual machine is bootstrapped.

To configure this, use the following command:

```
yum install hadoop-namenode
```
### <span id="page-15-0"></span>**3.4.4. Validate autostart configuration**

Use the following instructions to validate that both the NameNode service and the monitoring agent automatically get started on the reboot of the NameNode machine:

- 1. Reboot the NameNode machine.
- 2. Verify that the NameNode service is up and running.
	- On the NameNode machine, list all the Java processes by invoking jps and look for NameNode process:

\$JDK\_HOME/bin/jps

• If the service is up and running, you should see a message similar to the one shown in the following example:

1628 NameNode

- 3. Verify that the NameNode monitoring agent is up and running.
	- On the NameNode machine, list all the Java processes by invoking jps and look for NameNode process:

```
$JDK_HOME/bin/jps
```
• If the service is up and running, you should see a message similar to the one shown in the following example:

1814 NameNodeMonitor

### <span id="page-15-1"></span>**3.4.5. Configure JobTracker for automatic fail over**

Complete the following instructions to configure automatic fail over:

- [Install and configure vSphere Monitoring Agent \[11\]](#page-16-1)
- [Configure the JobTracker to start automatically on OS boot \[11\]](#page-16-2)

#### <span id="page-16-1"></span>**Install and configure vSphere Monitoring Agent**

The JobTracker's monitoring agent monitors the JobTracker daemon and notifies the vSphere if the JobTracker daemon fails or becomes unstable. As soon as the vSphere receives the notification, it triggers HA solution to restart JobTracker VM on either the same or a different ESXi host.

Follow the steps listed below to install and configure the monitoring agent:

- 1. On the JobTracker VM, download the Hortonworks Data Platform High Availability Kit for VMware from [here](http://hortonworks.com/thankyou-hdp12/#addon-table) and complete the following instructions:
	- Extract the archive file into a directory and navigate into the directory.
	- Install the JobTracker monitoring functionality:

```
yum install hmonitor
yum install hmonitor-vsphere-monitoring-*
yum install hmonitor-vsphere-jobtracker-daemon
```
- 2. Configure the monitoring agent to point to the JobTracker configurations.
	- Edit the /usr/lib/hadoop/monitor/vm-jobtracker.xml file and provide the FQDN for your JobTracker VM here:

```
<property>
 <name>service.monitor.portprobe.host</name>
  <value>$JobTracker_FQDN</value>
 <description> Port to probe via a telnet operation.</description>
</property>
```
• Provide the JobTracker port number.

```
<property>
  <name>service.monitor.portprobe.port</name>
  <value>$JobTracker_port</value>
  <description> Port to probe via a telnet operation.</description>
</property>
```
#### <span id="page-16-2"></span>**Configure the JobTracker to start automatically on OS boot**

The monitoring agent requires that the JobTracker process should start automatically once the virtual machine is bootstrapped.

To configure this, use the following command:

```
yum install hadoop-jobtracker
```
### <span id="page-16-0"></span>**3.4.6. Validate JobTracker autostart configuration**

Use the following instructions to validate that both the JobTracker service and the monitoring agent automatically get started on the reboot of the JobTracker machine:

- 1. Reboot the JobTracker machine.
- 2. Verify that the JobTracker service is up and running.
	- On the JobTracker machine, list all the Java processes by invoking jps and look for JobTracker process:

\$JDK\_HOME/bin/jps

• If the service is up and running, you should see a message similar to the one shown in the following example:

1628 JobTracker

- 3. Verify that the JobTracker monitoring agent is up and running.
	- On the JobTracker machine, list all the Java processes by invoking jps and look for JobTracker process:

\$JDK\_HOME/bin/jps

• If the service is up and running, you should see a message similar to the one shown in the following example:

1814 JobTrackerMonitor

### <span id="page-17-0"></span>**3.4.7. Enable vSphere for HA**

Use the following instructions to modify the settings for the vSphere HA cluster created in the previous section:

1. Right click on the cluster in vCenter and select 'Edit Settings'.

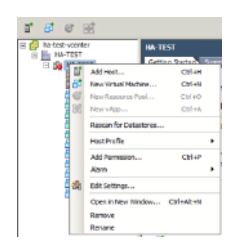

2. In the "Cluster Features" panel, enable the "Turn on vSphere HA" option.

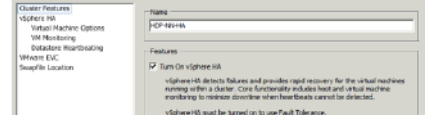

- 3. In the left navigation menu, select the "vSphere HA" option and configure the following parameters.
	- Enable the "Enable Host Monitoring" option.
	- In the same panel, enable Admission Control.

• Under "Admission Control Policy" section, select "Host failures the cluster tolerates" and set the number of failures as 1.

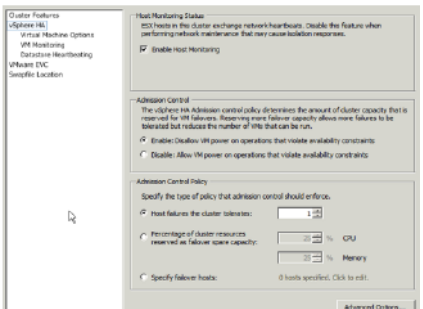

- 4. In the left navigation menu, select the "Virtual Machine Options" and configure the following parameters.
	- Set the "VM restart priority" to 'High'.
	- Set the "Host Isolation response" to 'Leave powered on'.

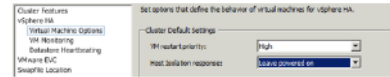

- 5. In the left navigation menu, select the "VM Monitoring" option and configure the following parameters:
	- Set the "VM Monitoring" to 'VM and Application Monitoring'.
	- Set the "Monitoring sensitivity" slider to 'High'.

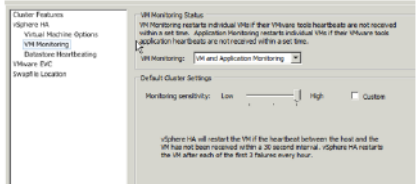

### <span id="page-18-0"></span>**3.4.8. Validate NameNode High Availability**

It is critical to verify that the NameNode HA infrastructure is functional.

To commission a NameNode HA cluster, we recommend performing explicit tests of vSphere's ability to detect a failed NameNode and to react to that failure. These tests should be performed in addition to any other commissioning tests.

To aid in this commissioning process, the HA monitor RPM includes the Hortonworks Application Monitor (HAM) application. HAM can be used to monitor and restart a remote NameNode. To validate NameNode High Availability, ensure that you follow the instructions as outlined below:

• [Install and configure HAM](#page-19-0)

- [Invoke HAM application](#page-19-1)
- [Validate the failover behavior](#page-19-2)

### <span id="page-19-0"></span>**3.4.8.1. Install and configure HAM**

Typically, HAM can be run on the NameNode. However, we recommend that you also install HAM on other nodes in the cluster because the NameNode will be restarted as part of the validation tests. Use the following command to install HAM:

• For RHEL v5.x:

rpm -ivh hmonitor-vsphere-namenode-daemon-\*.rpm

• For RHEL v6.x:

rpm -ivh hmonitor-vsphere-namenode-daemon-\*.rpm

### <span id="page-19-1"></span>**3.4.8.2. Invoke HAM application**

Use the following command to invoke the HAM application:

/usr/lib/hadoop/monitor/ham.sh -conf hadoop-site.xml

This displays a GUI that lists the current values and state of the NameNode and Job Tracker.

You can use this GUI to trigger blocking and non-blocking HDFS operations.

Blocking operations will block until the NameNode has failed over. The blocking operations use the dfs. retry properties. Non-blocking operations will fail if the NameNode is down, but these operations start succeeding once the failover NameNode is live.

### <span id="page-19-2"></span>**3.4.8.3. Validate the fail over behavior**

Use the following tests to verify fail over behavior. (These tests can also be used to verify that the availability monitoring can be suspended for administrative tasks.)

- [Verify that NameNode failure triggers the fail over \[14\]](#page-19-3)
- [Verify that a hung NameNode triggers the fail over \[15\]](#page-20-0)
- [Verify that ESXi server failure triggers the fail over \[16\]](#page-21-0)
- [Verify that no fail over is triggered on planned shutdown of the monitor service \[16\]](#page-21-1)
- [Verify that the monitor provides a bootstrap period before reporting that the](#page-22-0) [NameNode is not live \[17\]](#page-22-0)
- [Verify that no fail over is triggered when the NameNode enters the safe mode \[17\]](#page-22-1)

#### <span id="page-19-3"></span>**Verify that NameNode failure triggers the fail over**

- 1. Start the NameNode VM and run the HAM application configured to work with this NameNode.
- 2. In HAM, start blocking LS operations.

3. SSH to the NameNode VM and terminate the NameNode process.

```
 service hadoop-namenode stop
```
Alternatively, identify the NameNode process (**jps -v**) and issue **kill -9** command.

- 4. Ensure that you see the following expected results:
	- In HAM, the NameNode status area (at the top of the application) should display offline status for NameNode. The main area should also stop displaying any new text (this indicates that the file system operations are blocked).
	- In the vSphere Management UI, the vSphere should terminate the NameNode VM within 60-90 seconds and must start a new instance.
	- Once the NameNode service restarts, its status must be displayed in both the vSphere UI and in the status indicator of HAM.
	- The blocking operations started in HAM must now continue. The fail over should not affect the client except for the pause during fail over.
	- SSH to the NameNode VM again and verify that the host name, IP address, and SSH host key have not changed.

#### <span id="page-20-0"></span>**Verify that a hung NameNode triggers the fail over**

This test verifies that the VM does not fail immediately after the NameNode process is hung. The monitor considers this time period as a Garbage Collection-related pause. The monitor provides a (configurable) period of grace time before it terminates the hung NameNode process.

- 1. Start the NameNode VM and run the HAM application configured to work with this NameNode.
- 2. In HAM, start non-blocking operations.
- 3. SSH to the NameNode VM and identify the NameNode process.

jps -v| grep namenode

4. Suspend the NameNode process.

```
kill -19 namenode-process-id-here
```
- 5. Ensure that you see the following expected results:
	- In HAM, the NameNode status area must indicate hung status. The non-blocking operations, that are initiated, will now appear to be blocked (the hung NameNode prevents these operations from completing).
	- In the vSphere Management UI, the vSphere should terminate the NameNode VM and start a new instance within a delay of approximately 2-3 minutes.
	- In HAM, the NameNode status area should indicate offline status. The non-blocking operations should now report failure.
- Once the NameNode service restarts, its status must be displayed in both the vSphere UI and in the status indicator of HAM.
- The operations started in HAM will now start succeeding.

This test can be repeated when HAM performs blocking operations.

In this case, the active filesystem operation (the operation when the NameNode was suspended) will fail when the NameNode is restarted and reported as such. This failure happens because the open socket connection breaks and these connections are not preserved during a fail over.

#### <span id="page-21-0"></span>**Verify that ESXi server failure triggers the fail over**

This test verifies that the HA solution detects the failures of the physical hardware and also trigger fail overs.

- 1. Start the NameNode VM in an ESXi server that is not running any other VMs.
- 2. Run the HAM application configured to work against this NameNode.
- 3. In the HAM, start blocking LS operations.
- 4. Initiate a power down of the ESXi server.
- 5. Ensure that you see the following expected results:
	- The main area should stop displaying new text this indicates that the file system operations are blocked.
	- In the vSphere management UI, once the loss of the ESXi server is detected, the NameNode VM is re-instantiated on one of the remaining ESXi servers.
	- Once the NameNode service restarts, its status must be displayed in both the vSphere UI and in the status indicator of HAM.
	- The blocked LS operation started in HAM should now continue without failures.

#### <span id="page-21-1"></span>**Verify that no fail over is triggered on planned shutdown of the monitor service**

This test verifies that if the monitor service is shut down the fail over is not triggered. The NameNode can now be manipulated as part of planned management operations.

- 1. Start the NameNode VM and SSH to the NameNode VM.
- 2. Terminate the monitor process.

service hmonitor-namenode-monitor stop

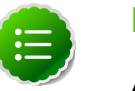

### **Note**

A **kill -9** command for the monitor is not a graceful shutdown and will trigger fail over.

3. Terminate the NameNode process.

service hadoop-namenode stop

- 4. Ensure that you see the following expected results:
	- In the vSphere Management UI, the NameNode VM should be live.
	- The fail over should not be initiated by vSphere.
	- In HAM, the NameNode status area should indicate offline status. The non-blocking operations should now report failure.
	- The SSH connection must not be broken and the VM should be live.
- 5. Restart the monitor process.

service hmonitor-namenode-monitor start

6. Restart the NameNode process.

service hadoop-namenode start

7. The NameNode health should be monitored and failures should trigger fail over.

#### <span id="page-22-0"></span>**Verify that the monitor provides a bootstrap period before reporting that the NameNode is not live**

This test verifies that the monitoring process includes a bootstrap period.

The bootstrap period ensures that the monitor will immediately not report a failure and trigger a restart. Instead, the monitor provides the service a bootstrap period in which probes are allowed to (initially fail). This bootstrap period is configurable (see: [Tuning the](#page-24-2) [bootstrap timeout \[19\]\)](#page-24-2).

- 1. Start the NameNode VM and SSH to the NameNode VM.
- 2. Terminate the monitor process.

service hmonitor-namenode-monitor stop

3. Terminate the NameNode process.

service hadoop-namenode stop

4. Restart the monitor process.

service hmonitor-namenode-monitor start

#### <span id="page-22-1"></span>**Verify that no fail over is triggered when the NameNode enters the safe mode**

This test verifies that the VM is not restarted if the NameNode enters safe mode. This allows administration operations to be performed on a file system in safemode without having to disable HA services.

- 1. Start the NameNode VM and SSH to the NameNode VM.
- 2. Enter safe mode.

hadoop dfsadmin -safemode enter

- 3. Ensure that you see the following expected results:
	- In the vSphere UI, the NameNode VM should be live.
	- The SSH session should exist and the VM should be live.
- 4. Terminate the NameNode process.

service hadoop-namenode stop

5. The vSphere should identify the NameNode failure and should restart the VM.

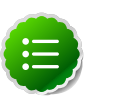

#### **Note**

This test shows that even in safe mode the fail over is triggered if the NameNode process is terminated. To avoid automatic restart for NameNode after performing safe mode operations, use the **service hmonitor-namenodemonitor restart** to restart the monitor service.

# <span id="page-23-0"></span>**3.5. Administration Guide for Highly Available NameNode**

In this section:

- [NameNode shutdown for planned maintenance](#page-23-1)
- [Starting the NameNode](#page-23-2)
- [Reconfiguring HDFS](#page-24-0)
- [Tuning parameters for your environment](#page-24-1)

### <span id="page-23-1"></span>**3.5.1. NameNode shutdown for planned maintenance**

Use the following instructions to ensure controlled shutdown of the NameNode server:

1. Shutdown the NameNode monitoring agent.

service stop hmonitor-namenode-monitor

2. Shutdown the NameNode process.

service stop hadoop-namenode

### <span id="page-23-2"></span>**3.5.2. Starting the NameNode**

Use the following instructions to start the NameNode:

1. Start NameNode process.

```
service start hadoop-namenode
```
2. Start the NameNode monitoring agent and register it with vSphere.

service start hmonitor-namenode-monitor

3. Verify that the monitoring process has started.

service status hmonitor-namenode-monitor

### <span id="page-24-0"></span>**3.5.3. Reconfiguring HDFS**

Use the following instructions to reconfigure HDFS:

- 1. Disable HA on vSphere.
- 2. Shut down HDFS using the instructions available [here.](http://docs.hortonworks.com/HDPDocuments/HDP1/HDP-1.3.0/bk_reference/content/reference_chap3_2.html)
- 3. Update the HDFS parameters using HDP. See the instructions [here](http://docs.hortonworks.com/HDPDocuments/HDP1/HDP-1.3.0/bk_using_Ambari_book/content/ambari-chap3-7-3.html)

Restart HDFS using HDP.See the instructions [here](http://docs.hortonworks.com/HDPDocuments/HDP1/HDP-1.3.0/bk_using_Ambari_book/content/ambari-chap3-9.html)

4. Enable HA on vSphere.

### <span id="page-24-1"></span>**3.5.4. Tuning parameters for your environment**

In this section:

- [Tuning parameters for your environment \[19\]](#page-24-2)
- [Tuning the reporting rate \[20\]](#page-25-0)
- [Tuning the probing rate \[20\]](#page-25-1)
- [Tuning for NameNode Garbage Collection \[20\]](#page-25-2)

#### <span id="page-24-2"></span>**Tuning parameters for your environment**

When the VM starts, the HA Monitor waits for the NameNode to begin responding to file system operations. During this "bootstrap phase", the HA monitor does not report startup failures of NameNode probes to the HA infrastructure. The HA monitor exits the bootstrap phase once all the probes succeed (from that point, the failure of a probe is reported as a service failure).

The time limit of the bootstrap phase can be configured using the **service.monitor.bootstrap.timeout** property:

```
<property> 
<name>service.monitor.bootstrap.timeout</name>
<value>120000</value>
<description> 
The time in milliseconds for the monitor to wait for the service to bootstrap
 and 
become available before it reports a failure to the management infrastructure
</description> 
</property>
```
The timeout must be sufficiently long so that the monitored service is able to open its network ports for external interaction. For the NameNode, the web page and IPC port must be open.

The bootstrap time also needs to include the time required for the HDFS journal replay operations. The bootstrap timeout value should be kept high if the filesystem is large and if the secondary NameNode checkpointing time intervals are longer.

#### <span id="page-25-0"></span>**Tuning the reporting rate**

The internal VM Monitor daemon sends "heartbeat" messages to vSphere to indicate that the VM is alive. Use the following property, to modify the rate at which these heartbeats are sent.

```
<property> 
<name>service.monitor.report.interval</name>
<value>7000</value>
<description> 
Interval in milliseconds for sending heartbeats to vSphere.
</description> 
</property>
```
It is essential that the live VM sends a heartbeats to vSphere at least every thirty seconds.

A smaller reporting interval reduces the risk of missed heartbeats in case an Operating System or Java related process hangs. However, a smaller reporting interval can also have adverse effects - especially if the VM is overloaded. It is therefore strongly recommended to address the root cause of the VM overload. If your VM is overloaded and becomes unresponsive, we recommend that you either add more CPUs and RAM or rebalance VMs across the cluster.

#### <span id="page-25-1"></span>**Tuning the probing rate**

The Monitor daemon probes the health of the NameNode at a regular interval, and stops sending heartbeats to vSphere when any of the probes fail. Use the following property to change the rate of probes:

```
<property> 
<name>service.monitor.probe.interval</name>
<value>11000</value>
<description> 
Time in milliseconds between the last probe cycle ending and the new one
 beginning.
The shorter this cycle, the faster failures are detected, but more CPU,
 network, 
and server load can be generated.
</description> 
</property>
```
The smaller the interval between probes, the faster it becomes to detect and report service failures. Although, this might increase the load on the service and the CPU slightly, but even with a very short probing interval, vSphere will not trigger VM restart for at least thirty seconds after the probe failure.

#### <span id="page-25-2"></span>**Tuning for NameNode Garbage Collection**

The NameNode process can appear hung during Garbage Collection event. To prevent this from triggering immediate failover, a grace period is provided to the NameNode to resume its operation. You can configure this grace period using the following property:

```
<property> 
<name>service.monitor.probe.timeout</name>
<value>60000</value>
<description> 
Duration in milliseconds for the probe loop to be blocked, before it is
 considered a liveness failure
</description> 
</property>
```
A smaller value will cause the VM (where the hung NameNode process is running) faster, but it increases the risk of incorrectly identifying a long GC-related pause as a hung process. On larger clusters (with longer GC pauses), you can increase the value of this property.

## <span id="page-26-0"></span>**3.6. References**

• [High Availability for Hadoop using VMWare](http://www.vmware.com/files/pdf/VMwareHA_twp.pdf)

# <span id="page-27-0"></span>**4. High Availability for HDP Master Services Using Red Hat**

This section describes using Red Hat configurations to support high availability.

This document is intended for system administrators for configuring the Hadoop NameNode (NN) and JobTracker (JT) service for High Availability and also for configuring clients and other Hadoop services to be resilient while the NameNode or JobTracker fails over.

The Hortonworks Data Platform (HDP) High Availability (HA) kit for Red Hat Enterprise Linux (RHEL) provides enterprise grade high availability of the NameNode Service as part of the HDP cluster.

In this document:

- [Use Cases and Fail Over Scenarios](#page-27-1)
- [Typical HDP HA Cluster](#page-28-1)
- [Prerequisites](#page-29-0)
- [Install HDP Hadoop Core Packages](#page-32-0)
- [Deploy HDP HA Configurations](#page-32-1)
- [Configure NameNode HA for RHEL Cluster](#page-35-0)
- [Configure JobTracker HA for RHEL Cluster](#page-36-0)
- [Distribute Cluster Configuration](#page-38-0)
- [Validate Cluster Fail Over](#page-38-1)

# <span id="page-27-1"></span>**4.1. Use Cases and Fail Over Scenarios**

This section provides information on the following:

- [Supported use cases](#page-27-2)
- [Supported fail over scenarios](#page-28-0)

### <span id="page-27-2"></span>**4.1.1. Supported use cases**

This solution enables the following Hadoop system administration use cases:

• Planned failure of the HDP Master Service (maintenance tasks like software or hardware upgrade)

• Unplanned failure of the HDP Master Service (hardware or OS failure, software bugs, JVM related issues, etc.)

### <span id="page-28-0"></span>**4.1.2. Supported fail over scenarios**

The following failover scenarios are supported:

- HDP Master Service service failure
- HDP Master Service JVM failure
- Hung HDP Master Service daemon or hung operating system
- HDP Master Service operating system failure
- HDP Master Service machine power failure
- Failure of NIC cards on the HDP Master Service machine
- Network failure for the HDP Master Service machine

# <span id="page-28-1"></span>**4.2. Typical HDP HA Cluster**

When you configure HDP HA solution using RHEL, your Hadoop cluster comprises of the following two components:

- RHEL HA cluster
- Overall Hadoop cluster

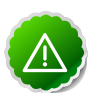

### **Important**

The RHEL HA cluster is a subset of the overall Hadoop cluster.

Typically, the overall Hadoop cluster must include the following types of machines:

- The RHEL HA cluster machines. These machines must host only those master services that require HA (in this case, the NameNode and the JobTracker).
- Master machines that run other master services such as Hive Server 2, HBase master, etc.
- Slave machines that run slave daemons like Datanodes, TaskTracker, RegionServers etc.
- Client machines.
- A network that connects all the machines.

The following illustrates the topology of a sample Hadoop cluster when configured for HDP HA using RHEL:

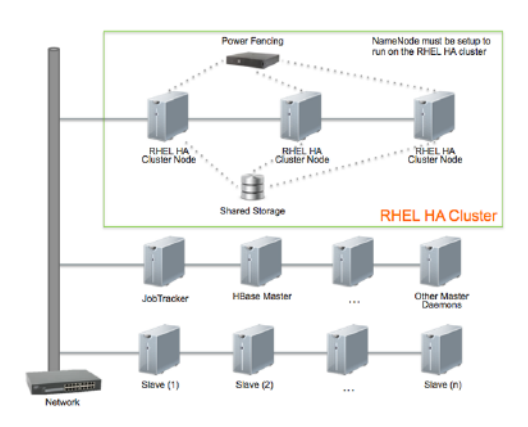

# <span id="page-29-0"></span>**4.3. Prerequisites**

Complete the following prerequisites before configuring HA for your cluster:

- 1. [Hardware prerequisites](#page-29-1)
- 2. [Software prerequisites](#page-30-0)

### <span id="page-29-1"></span>**4.3.1. Hardware Prerequisites**

Ensure that you complete the following hardware prerequisites:

• Shared Storage.

Shared storage is required for storing the NameNode metadata. Use a highly available shared storage NFS device.

• Ensure that you use a Power fencing device.

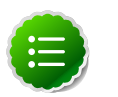

### **Note**

Red Hat HA cluster utilizes power fencing to deal with network split-brain events. Fencing guarantees the integrity of NameNode metadata. For more information, see: [Fencing Topology](https://access.redhat.com/knowledge/docs/en-US/Red_Hat_Enterprise_Linux/5/html-single/Cluster_Suite_Overview/index.html#s2-fencing-overview-CSO).

- IP fail over with a floating IP
	- Ensure that additional static IPs are available for the HDP Master Services or the cluster.
	- The IP must be a static reserved entry in your network DNS table. This IP will act as the public IP for the HDP Master Service.

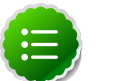

### **Note**

Red Hat HA clustering utilizes a floating IP address for the NameNode and/ or the JobTracker service across the HA cluster. More details on using a floating IP for RHEL are available [here.](https://access.redhat.com/knowledge/docs/en-US/Red_Hat_Enterprise_Linux/5/html-single/Cluster_Suite_Overview/index.html#s1-service-management-overview-CSO)

- Hardware requirement for RHEL HA cluster
	- The RHEL HA cluster must have a minimum of two nodes.
	- The number of nodes in your HA cluster depends on the number of concurrent node failures you want the HDP platform to withstand. The RHEL HA cluster can be configured to include a maximum of 16 nodes. Choose hardware specs for the RHEL HA Cluster nodes according to the NameNode hardware recommendations available [here.](http://docs.hortonworks.com/HDPDocuments/HDP1/HDP-1.3.0/bk_cluster-planning-guide/content/ch_hardware-recommendations.html)

### <span id="page-30-0"></span>**4.3.2. Software Prerequisites**

Ensure that you complete the following software prerequisites:

- [Configure RHEL HA cluster](#page-30-1)
- [Validate configurations for RHEL HA cluster](#page-31-0)

### <span id="page-30-1"></span>**4.3.2.1. Configure RHEL HA Cluster**

Use the following instructions:

- 1. Complete the prerequisites for High Availability Add-On package for RHEL. Use the instructions available here ([RHEL v5.x,](https://access.redhat.com/knowledge/docs/en-US/Red_Hat_Enterprise_Linux/5/html/Cluster_Administration/ch_before-config-CA.html) [RHEL v6.x](http://docs.redhat.com/docs/en-US/Red_Hat_Enterprise_Linux/6/html/Cluster_Administration/index.html)).
- 2. Install the HA Add-On package for RHEL. Use the instructions available here ([RHEL](https://access.redhat.com/knowledge/docs/en-US/Red_Hat_Enterprise_Linux/5/html/Cluster_Administration/index.html) [v5.x,](https://access.redhat.com/knowledge/docs/en-US/Red_Hat_Enterprise_Linux/5/html/Cluster_Administration/index.html)[RHEL v6.x](https://access.redhat.com/knowledge/docs/en-US/Red_Hat_Enterprise_Linux/6/html/Cluster_Administration/index.html) ).

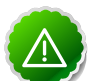

### **Important**

You can use the graphical user interface (GUI) to configure a RHEL v6.x cluster configuration until you specify a Hadoop service configuration [\(Deploy HDP HA Configurations\)](#page-32-1). You must use the cluster.conf file to specify the Hadoop service configuration. Once the Hadoop service configuration is put in place, any changes made via the GUI will break the configuration. You can still use the GUI to manage the HA NameNode service -- start, stop, and move the service across cluster machines.

- 3. Ensure that the following cluster configurations are available on all the machines in your RHEL HA cluster:
	- Cluster domain that specifies all the nodes in the RHEL HA cluster. See instructions here [\(RHEL v5.x](https://access.redhat.com/knowledge/docs/en-US/Red_Hat_Enterprise_Linux/5/html/Cluster_Administration/s1-creating-cluster-conga-CA.html), [RHEL v6.x](https://access.redhat.com/knowledge/docs/en-US/Red_Hat_Enterprise_Linux/6/html/Cluster_Administration/s1-creating-cluster-conga-CA.html)).
	- Fail over domain. See instructions here [\(RHEL v5.x](https://access.redhat.com/knowledge/docs/en-US/Red_Hat_Enterprise_Linux/5/html-single/Cluster_Administration/index.html#s1-config-failover-domain-conga-CA), [RHEL v6.x\)](https://access.redhat.com/knowledge/docs/en-US/Red_Hat_Enterprise_Linux/6/html/Cluster_Administration/s1-config-failover-domain-conga-CA.html).
	- Power Fencing device. See instructions here [\(RHEL v5.x](https://access.redhat.com/knowledge/docs/en-US/Red_Hat_Enterprise_Linux/5/html/Cluster_Administration/s1-config-fence-devices-conga-CA.html), [RHEL v6.x](https://access.redhat.com/knowledge/docs/en-US/Red_Hat_Enterprise_Linux/6/html/Cluster_Administration/s1-config-fence-devices-conga-CA.html)).
	- Add cluster service and resources (Floating IP and NFS mount). Ensure that you add the <service domain> configurations and to add resources to the service group: See instructions here ([RHEL v5.x,](https://access.redhat.com/knowledge/docs/en-US/Red_Hat_Enterprise_Linux/5/html/Cluster_Administration/s1-add-service-conga-CA.html) [RHEL v6.x\)](https://access.redhat.com/knowledge/docs/en-US/Red_Hat_Enterprise_Linux/6/html/Cluster_Administration/s1-add-service-conga-CA.html).
	- When the above are configured, you will have a  $cluster$ . confile similar to the following sample configuration. (Note that this sample configuration does not

declare a true fencing device because that is specific to the environment. Modify the configuration values to match your infrastructure environment.)

```
<?xml version="1.0"?>
<cluster config_version="8" name="rhel6ha">
<clusternodes>
   <clusternode name="rhel6ha01" nodeid="1">
     <fence>
       <method name="1">
         <device name="BinTrue"/>
       </method>
     </fence>
   </clusternode>
   <clusternode name="rhel6ha02" nodeid="2">
     <fence>
       <method name="1">
         <device name="BinTrue"/>
       </method>
     </fence>
   </clusternode>
</clusternodes>
<cman expected_votes="1" two_node="1"/>
<fencedevices>
  <fencedevice agent="fence_bin_true" name="BinTrue"/>
</fencedevices>
<rm log_level="7">
   <failoverdomains>
     <failoverdomain name="HDPMaster" ordered="1" restricted="1">
       <failoverdomainnode name="rhel6ha01" priority="1"/>
       <failoverdomainnode name="rhel6ha02" priority="2"/>
     </failoverdomain>
   </failoverdomains>
    <service domain="HDPMaster" name="NameNodeService"
            recovery="relocate">
     <ip address="10.10.10.89" sleeptime="10"/>
      <netfs export="/hdp/nfs" force_unmount="1" fstype="nfs" host="10.10.
10.88" mountpoint="/hdp/hadoop/hdfs/nn" name="HDFS data" options="rw,soft,
nolock"/>
   </service>
\langle / rm</cluster>
```
### <span id="page-31-0"></span>**4.3.2.2. Validate Configurations for RHEL HA Cluster**

Use the following instructions to validate the configurations for RHEL HA cluster:

1. Validate that the floating IP address is available on the primary machine. (Primary machine is the machine where the NameNode process is currently running).

**ip addr show eth1**

If the IP address is available, you should see a message (as shown in the following example). In this example, the IP address is configured at rheln1.hortonworks.local:

**root@rheln1 ~]# ip addr show eth1**

```
3: eth1: <BROADCAST,MULTICAST,UP,LOWER_UP> mtu 1500 qdisc pfifo_fast state
 UP qlen 1000
link/ether 00:0c:29:cb:ca:76 brd ff:ff:ff:ff:ff:ff
inet 172.16.204.10/24 brd 172.16.204.255 scope global eth1
inet 172.16.204.12/24 scope global secondary eth1
inet6 fe80::20c:29ff:fecb:ca76/64 scope link
valid_lft forever preferred_lft forever
```
2. Validate that the failover service (in the above example, the NameNodeService starts on the secondary machine).

**ip addr show eth3**

- 3. Validate fail over for the IP address.
	- Shut down alternate host machines.
	- Ensure that the IP address fails over properly.

## <span id="page-32-0"></span>**4.4. Install HDP Hadoop Core Packages**

Use the following instructions:

- 1. Install Hadoop Core packages on the entire cluster using the instructions provided [here](http://docs.hortonworks.com/HDPDocuments/HDP1/HDP-1.3.0/bk_using_Ambari_book/content/ambari-chap1.html).
- 2. Ensure that you complete the following set-up requirements for NameNode machines:
	- Use the floating IP for the NameNode network location (\$DFS\_NAME\_DIR). Add a DNS entry with a hostname that points to the floating IP address. Use this hostname to specify the NameNode host address.
	- Configure the NameNode data directory as a child of the mounted shared storage directory. For example, if you have the NFS directory mounted at /hdp/hdfs/nn, then the NameNode data directory should be configured to be at the following location: /hdp/hdfs/nn/data.
	- Replicate the above set-up of the NameNode machine on all the machines in your RHEL HA cluster. Ensure that each machine in the RHEL HA cluster has identical HDP packages and add-on libraries.
- 3. Ensure that you complete the following set-up requirements for JobTracker machines:
	- Use the floating IP for the JobTracker network location. Add a DNS entry with a hostname that points to the floating IP address. Use this hostname to specify the JobTracker host address.
	- Replicate the above set-up of the JobTracker machine on all the machines in your RHEL HA cluster that you want to run the JobTracker on. Ensure that each machine in the RHEL HA cluster has identical HDP packages and add-on libraries.

# <span id="page-32-1"></span>**4.5. Deploy HDP HA Configurations**

Use the instructions provided in this section to configure Full-Stack HA fail over resiliency for the HDP clients.

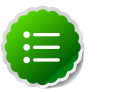

### **Note**

Your Hadoop configuration directories are defined during the HDP installation. For details, see: [Setting Up Hadoop Configuration.](http://docs.hortonworks.com/HDPDocuments/HDP1/HDP-1.3.0/bk_installing_manually_book/content/rpm_chap3.html)

- 1. Edit the \$HADOOP\_CONF\_DIR/hdfs-site.xml file to add the following properties:
	- Enable the HDFS client retry policy.

```
<property>
 <name>dfs.client.retry.policy.enabled</name>
 <value>true</value>
 <description> Enables HDFS client retry in case of NameNode failure.</
description>
</property>
```
• Configure protection for NameNode edit log.

```
<property>
 <name>dfs.namenode.edits.toleration.length</name>
 <value>8192</value>
 <description> Prevents corruption of NameNode edit log.</description>
</property>
```
• Configure safe mode extension time.

```
<property>
 <name>dfs.safemode.extension</name>
 <value>10</value>
 <description> The default value (30 seconds) is applicable for very large
 clusters. For small to large clusters (upto 200 nodes), recommended value
 is 10 seconds.</description>
</property>
```
• Ensure that the allocated DFS blocks persist across multiple fail overs.

```
<property>
 <name>dfs.persist.blocks</name>
 <value>true</value>
 <description>Ensure that the allocated DFS blocks persist across multiple
 fail overs.</description>
</property>
```
• Configure delay for first block report.

<property> <name>dfs.blockreport.initialDelay</name> <value>10</value> <description> Delay (in seconds) for first block report.</description> </property>

where  $$HADOOP$  CONF DIR is the directory for storing the Hadoop configuration files. For example, /etc/hadoop/conf.

2. Modify the following property in the  $$HADOOP$  CONF  $DIR/core-site$ .  $xml$  file:

```
<property>
 <name>fs.checkpoint.period</name>
 <value>3600</value>
 <description> The number of seconds between two periodic checkpoints.</
description>
</property>
```
This will ensure that the checkpoint is performed on an hourly basis.

- 3. Edit the \$HADOOP\_CONF\_DIR/mapred-site.xml file to add the following properties:
	- Enable the JobTracker's safe mode functionality.

```
<property>
 <name>mapreduce.jt.hdfs.monitor.enable</name>
 <value>true</value>
 <description> Enable the JobTracker to go into safe mode when the
 NameNode is not responding.</description>
</property>
```
• Enable retry for JobTracker clients (when the JobTracker is in safe mode).

```
<property>
 <name>mapreduce.jobclient.retry.policy.enabled</name>
 <value>true</value>
 <description> Enable the MapReduce job client to retry job submission
when the JobTracker is in safe mode.</description>
</property>
```
• Enable recovery of JobTracker's queue after it is restarted.

```
<property>
 <name>mapred.jobtracker.restart.recover</name>
<value>true</value>
 <description> Enable the JobTracker to recover its queue after it is
 restarted.</description>
</property>
```
### <span id="page-35-0"></span>**4.6. Configure HA for NameNode Service**

Follow the tasks listed below to configure NameNode HA:

- [Install NameNode monitoring component](#page-35-1)
- [Configure NameNode service in clustering configuration](#page-35-2)

### <span id="page-35-1"></span>**4.6.1. Install NameNode monitoring component**

- 1. Stop all the HDP services that are currently running on your cluster using the instructions provided [here.](http://docs.hortonworks.com/HDPDocuments/HDP1/HDP-1.3.0/bk_reference/content/reference_chap3_2.html)
- 2. Stop the RHEL cluster NameNodeService service using the RHEL Cluster administration tools [\(RHEL v5.x.](https://access.redhat.com/knowledge/docs/en-US/Red_Hat_Enterprise_Linux/5/html/Cluster_Administration/ch-mgmt-conga-CA.html#s1-admin-start-conga-CA), [RHEL v6.x.](https://access.redhat.com/knowledge/docs/en-US/Red_Hat_Enterprise_Linux/6/html/Cluster_Administration/s1-admin-start-conga-CA.html)).
- 3. Install the NameNode monitoring component on all the nodes in your RHEL HA cluster.
	- Ensure that you have set up the HDP repository on the RHEL HA cluster nodes as part of the HDP installation using the instructions provided [here.](http://docs.hortonworks.com/HDPDocuments/HDP1/HDP-1.3.0/bk_reference/content/deployinghdp_appendix_chap4_3.html)
	- Install the RPMs.
		- For RHEL/CentOS 5

```
yum install hmonitor*.rpm
yum install hmonitor-resource-agent*.rpm
```
• For RHEL/CentOS 6

```
yum install hmonitor*.rpm
yum install hmonitor-resource-agent*.rpm
```
### <span id="page-35-2"></span>**4.6.2. Configure NameNode service in clustering configuration**

Edit the /etc/cluster/cluster.conf file to add the service domain specifications. You can use the following sample configuration. (Note that this sample configuration is for a small cluster and the timeouts for booting, probing, and stopping have been reduced to a minimum.)

```
<service domain="HANameNode" name="NameNodeService" recovery="restart">
<ip address="10.10.10.89" sleeptime="10"/>
<netfs export="/hdp/hadoop-nfs" force_unmount="1" fstype="nfs"
host="10.10.10.88" mountpoint="/hdp/hadoop/hdfs/nn"
name="HDFS data" options="rw,soft,nolock"/>
<hadoop
__independent_subtree="1" __max_restarts="10"
```

```
__restart_expire_time="600" name="NameNode Process"
daemon="namenode" boottime="10000" probetime="10000"
stoptime="10000"
url="http://10.0.0.30:50070/dfshealth.jsp"
pid="/var/run/hadoop/hdfs/hadoop-hdfs-namenode.pid"
path="/"/>
</service>
```
<span id="page-36-2"></span>The following table explains the parameters used in the above configuration:

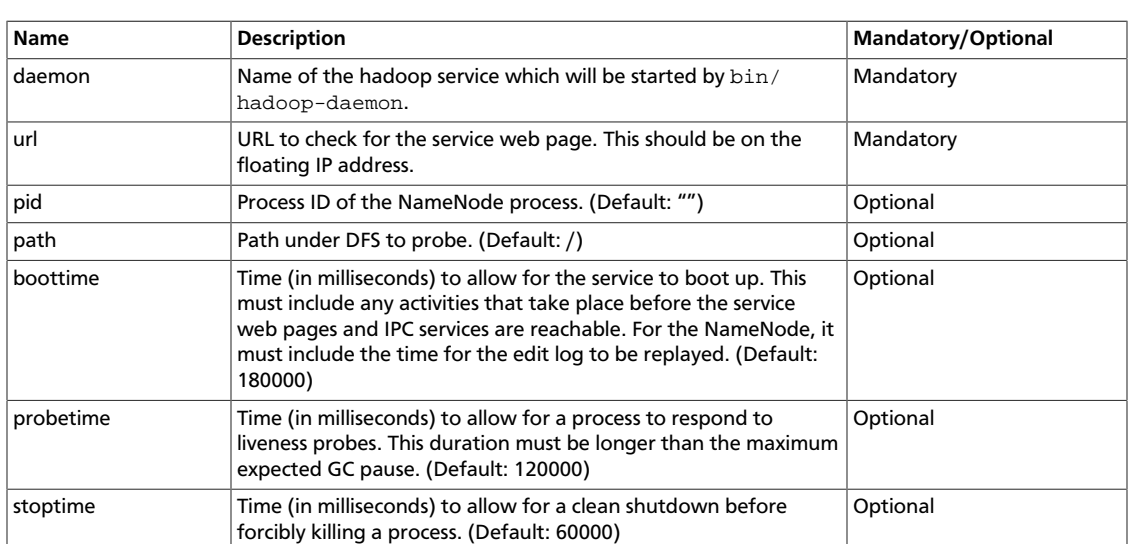

### **Table 4.1. Parameters for configuring NameNode service in clustering configuration**

# <span id="page-36-0"></span>**4.7. Configure JobTracker HA for RHEL Cluster**

Follow the tasks listed below to configure JobTracker HA:

- [Install JobTracker monitoring component](#page-36-1)
- [Configure JobTracer service in clustering configuration](#page-37-0)

### <span id="page-36-1"></span>**4.7.1. Install JobTracker monitoring component**

- 1. Stop all the HDP services that are currently running on your cluster using the instructions provided [here.](http://docs.hortonworks.com/HDPDocuments/HDP1/HDP-1.3.0/bk_reference/content/reference_chap3_2.html)
- 2. Stop the RHEL cluster JobTrackerService service using the RHEL Cluster administration tools [\(RHEL v5.x.](https://access.redhat.com/knowledge/docs/en-US/Red_Hat_Enterprise_Linux/5/html/Cluster_Administration/ch-mgmt-conga-CA.html#s1-admin-start-conga-CA), [RHEL v6.x.](https://access.redhat.com/knowledge/docs/en-US/Red_Hat_Enterprise_Linux/6/html/Cluster_Administration/s1-admin-start-conga-CA.html)).
- 3. Install the JobTracker monitoring component on all the nodes in your RHEL HA cluster.
	- Ensure that you have set up the HDP repository on the RHEL HA cluster nodes as part of the HDP installation.

Use the instructions provided [here.](http://docs.hortonworks.com/HDPDocuments/HDP1/HDP-1.3.0/bk_reference/content/deployinghdp_appendix_chap4_3.html)

• Install the RPMs.

```
 yum install hmonitor*.rpm
 yum install hmonitor-resource-agent*.rpm
```
### <span id="page-37-0"></span>**4.7.2. Configure HDP JobTracker in clustering configuration**

Edit the /etc/cluster/cluster.conf file to add the service domain specifications. You can use the following sample configuration. (Note that this sample configuration is for a small cluster and the timeouts for booting, probing, and stopping have been reduced to a minimum.)

```
<service domain="HAJobTracker" name="JobTrackerService" recovery="relocate">
  <ip address="10.0.0.30" sleeptime="10"/>
           <hadoop
             __independent_subtree="1" __max_restarts="20"
  __restart_expire_time="600"
            name="JobTracker Process"
             daemon="jobtracker"
            boottime="60000"
             probetime="20000"
             stoptime="30000"
             url="http://10.0.0.30:50030/"
             waitfs="true"
            / <hadoop
             __independent_subtree="1" __max_restarts="20"
 __restart_expire_time="600"
             name="HistoryServer Process"
             daemon="historyserver"
             boottime="60000"
             probetime="20000"
             stoptime="30000"
             url="http://10.0.0.30:51111/"
             waitfs="true"
             />
```
<span id="page-37-1"></span>The following table explains the parameters used in the above configuration:

### **Table 4.2. Parameters for configuring NameNode service in clustering configuration**

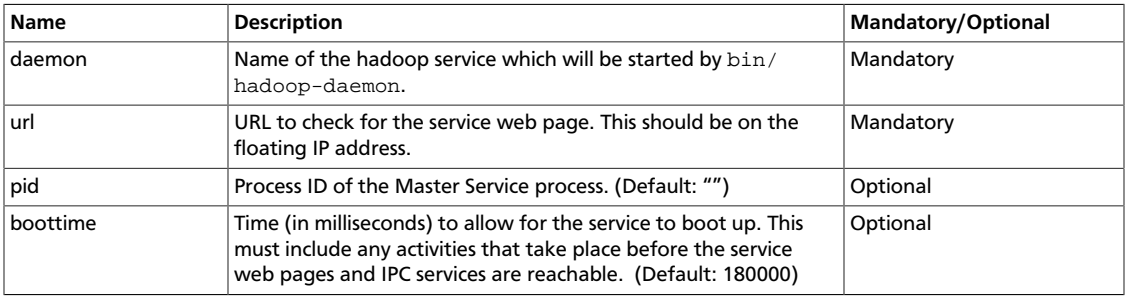

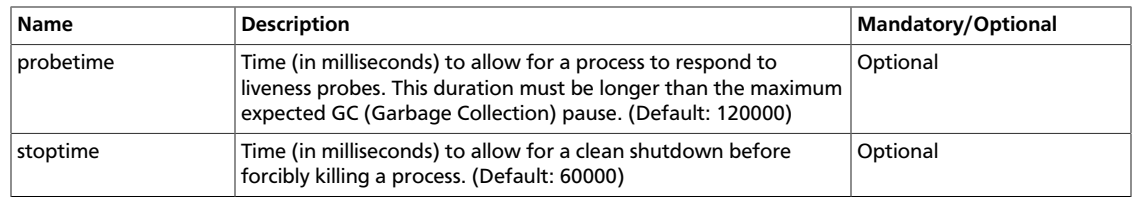

## <span id="page-38-0"></span>**4.8. Distribute Cluster Configuration**

1. Ensure that ricci is running on the current node and on all other nodes of the cluster.

**service ricci status**

This command should return the status message similar to the one shown in the following example:

ricci (pid 9524) is running...

- 2. Distribute the configuration to other nodes in the cluster.
	- Execute the following command from the node that contains the cluster.conf file.
		- For RHEL v5.x:

**ccs\_tool update /etc/cluster/cluster.conf**

• For RHEL v6.x:

```
ccs -i -h host --sync --activate
```
- 3. Validate the updated configuration files.
	- SSH into another node in the cluster and execute the following command:

**cat /etc/cluster/cluster.conf**

This command should display the updated contents for the cluster.conf file.

### <span id="page-38-1"></span>**4.9. Validate Cluster Fail Over**

Use the following tests to validate successful fail over for the NameNode master daemon service:

- [Validate NameNode restart on primary machine](#page-39-0)
- [Validate NameNode fail over during soft reboot](#page-39-1)

• [Validate NameNode fail over during hard reboot](#page-39-2)

### <span id="page-39-0"></span>**4.9.1. Validate NameNode restart on primary machine**

This test simulates the event where the NameNode master daemon dies on the primary (current) machine. A successful fail over should restart the NameNode process on the primary machine.

• From the primary machine, perform the following command to shutdown the namenode:

```
su - hdfs
/usr/lib/hadoop/bin/hadoop-daemon.sh --config $HADOOP_CONF_DIR stop namenode
```
• Once the NameNode is shutdown, the monitor must detect the unavailability of the NameNode and should attempt to restart it. This process will take approximately 30 seconds.

### <span id="page-39-1"></span>**4.9.2. Validate NameNode fail over during soft reboot**

This test simulates the event where the NameNode server becomes unavailable due to a planned reboot of the primary NameNode machine. A successful fail over should be able to relocate both the floating IP and the NameNode process to the secondary machine in the cluster. When the primary machine completes the restart, the NameNode process should again be relocated to the primary machine.

- Perform a soft reboot of the server.
- During the shutdown process, the other machine in the cluster will be notified and will begin the migration of the service.
- The service should be available on the secondary machine in the cluster until the primary machine has completed its reboot.

### <span id="page-39-2"></span>**4.9.3. Validate NameNode fail over during hard reboot**

This test simulates the event when the NameNode server becomes unavailable due to an unplanned reboot of the primary NameNode machine. A successful fail over should be able to relocate both the floating IP and the NameNode process to the secondary machine in the cluster. When the primary machine completes the restart, the NameNode process should again be relocated to the primary machine.

- Perform a hard shutdown of the primary NameNode machine.
- Once the secondary machine in the cluster detects the outage, it must start the NameNode process on the secondary machine.
- The NameNode service should be available on the secondary machine until the primary machine completes its startup routine.

# <span id="page-40-0"></span>**5. High Availability for Hive Metastore**

This document is intended for system administrators who need to configure the Hive Metastore service for High Availability.

To learn more, see [HDP's Full-Stack HA Architecture.](#page-8-0)

# <span id="page-40-1"></span>**5.1. Use Cases and Fail Over Scenarios**

This section provides information on the use cases and fail over scenarios for high availability (HA) in the Hive metastore.

#### **Use Cases**

The metastore HA solution is designed to handle metastore service failures. Whenever a deployed metastore service goes down, metastore service can remain unavailable for a considerable time until service is brought back up. To avoid such outages, deploy the metastore service in HA mode.

#### **Deployment Scenarios**

We recommend deploying the metastore service on multiple boxes concurrently. Each Hive metastore client will read the configuration property hive.metastore.uris to get a list of metastore servers with which it can try to communicate.

```
<property>
 <name> hive.metastore.uris </name>
 <value> thrift://$Hive_Metastore_Server_Host_Machine_FQDN </value>
 <description> A comma separated list of metastore uris on which metastore
 service is running </description>
 </property>
```
These metastore servers store their state in a MySQL HA cluster, which should be set up as recommended in the whitepaper *"MySQL Replication for Failover Protection."*

In the case of a secure cluster, each of the metastore servers will additionally need to have the following configuration property in its hive-site.xml file.

```
<property>
 <name> hive.cluster.delegation.token.store.class </name>
 <value> org.apache.hadoop.hive.thrift.DBTokenStore </value>
 </property>
```
#### **Fail Over Scenario**

A Hive metastore client always uses the first URI to connect with the metastore server. In case the metastore server becomes unreachable, the client will randomly pick up a URI from the list and try connecting with that.

# <span id="page-41-0"></span>**5.2. Software Configuration**

Complete the following tasks to configure Hive HA solution:

- [Install HDP](#page-41-1)
- [Validate configuration](#page-41-2)

### <span id="page-41-1"></span>**5.2.1. Install HDP**

Use the following instructions to install HDP on your cluster hardware. Ensure that you specify the virtual machine (configured in the previous section) as your NameNode.

1. Download Apache Ambari using the instructions provided [here](http://docs.hortonworks.com/HDPDocuments/HDP1/HDP-1.3.0/bk_using_Ambari_book/content/ambari-chap1.html).

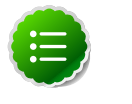

### **Note**

Do not start the Ambari server until you have configured the relevant templates as outlined in the following steps.

- 2. Edit the <master-install-machine-for-Hive-Metastore>/TODO file to add the following properties:
	- a. Provide the URI for client to contact Metastore server. The following property can have a comma separated list when your cluster has multiple Hive Metastore servers.

```
<property>
 <name> hive.metastore.uris </name>
 <value> thrift://$Hive_Metastore_Server_Host_Machine_FQDN </value>
  <description> URI for client to contact metastore server </description>
</property>
```
b. Configure Hive cluster delegation token storage class.

```
<property>
 <name> hive.cluster.delegation.token.store.class </name>
 <value> org.apache.hadoop.hive.thrift.DBTokenStore </value>
 </property>
```
- 3. Complete HDP installation.
	- Continue the Ambari installation process using the instructions provided [here.](http://docs.hortonworks.com/HDPDocuments/HDP1/HDP-1.3.0/bk_using_Ambari_book/content/ambari-chap3-8.html)
	- Complete the Ambari installation. Ensure that the installation was successful.

### <span id="page-41-2"></span>**5.2.2. Validate configuration**

Test various fail over scenarios to validate your configuration.

# <span id="page-42-0"></span>**6. Upgrade HDP Manually**

This document provides instructions on how to upgrade to the latest release of HDP from an earlier HDP release. Use the following instructions to upgrade to the latest release of HDP:

- 1. [Getting Ready to Upgrade](#page-42-1)
- 2. [Upgrade Hadoop](#page-44-0)
- 3. [Upgrade ZooKeeper and HBase](#page-46-0)
- 4. [Upgrade Hive and HCatalog](#page-47-0)
- 5. [Upgrade Oozie](#page-48-0)
- 6. [Upgrade WebHCat \(Templeton\)](#page-48-1)
- 7. [Upgrade Pig](#page-49-0)
- 8. [Upgrade Sqoop](#page-49-1)
- 9. [Upgrade Flume](#page-50-0)

10[.Upgrade Mahout](#page-50-1)

## <span id="page-42-1"></span>**6.1. Getting Ready to Upgrade**

- 1. Stop all services (including MapReduce) and client applications deployed on HDFS using the instructions provided [here](http://docs.hortonworks.com/HDPDocuments/HDP1/HDP-1.3.0/bk_reference/content/reference_chap3_2.html).
- 2. Run the fsck command as instructed below and fix any errors. (The resulting file will contain complete block map of the file system.)

```
su $HDFS_USER
hadoop fsck / -files -blocks -locations > dfs-old-fsck-1.log
```
where *\$HDFS* USER is the HDFS Service user. For example, hdfs.

3. Use the following instructions to compare the status before and after the upgrade:

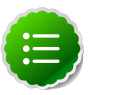

#### **Note**

The following commands must be executed by the user running the HDFS service (by default, the user is hdfs).

a. Capture the complete namespace of the file system. (The following command does a recursive listing of the root file system. )

```
su $HDFS_USER
hadoop dfs -lsr / > dfs-old-lsr-1.log
```
where  $$HDFS_USER$  is the HDFS Service user. For example, hdfs.

b. Run report command to create a list of DataNodes in the cluster.

```
su $HDFS_USER
hadoop dfsadmin -report > dfs-old-report-1.log
```
where *\$HDFS\_USER* is the HDFS Service user. For example, hdfs.

- c. Optionally, copy all or unrecoverable data stored in HDFS to a local file system or to a backup instance of HDFS.
- d. Optionally, repeat the steps 3 (a) through 3 (c) and compare the results with the previous run to ensure the state of the file system remained unchanged.
- 4. As HDFS user, execute the following command to save namespace:

**hadoop dfsadmin -safemode enter hadoop dfsadmin -saveNamespace**

- 5. Copy the following checkpoint files into a backup directory:
	- dfs.name.dir/edits
	- dfs.name.dir/image/fsimage
- 6. Stop the HDFS service. Ensure all the HDP services in the cluster are completely stopped at this point.
- 7. If upgrading Hive, ensure that you back up the Hive database.
- 8. For SUSE, you must uninstall before updating the repo file. The instructions to uninstall HDP are provided [here.](http://docs.hortonworks.com/HDPDocuments/HDP1/HDP-1.3.0/bk_installing_manually_book/content/rpm-chap1.html)
- 9. For RHEL/CentOS, use one of the following options to upgrade HDP:
	- Option I:
		- a. Uninstall HDP using the instructions provided [here](http://docs.hortonworks.com/HDPDocuments/HDP1/HDP-1.3.0/bk_installing_manually_book/content/rpm-chap1.html).
		- b. Install HDP using the instructions provided [here.](http://docs.hortonworks.com/HDPDocuments/HDP1/HDP-1.3.0/bk_installing_manually_book/content/rpm-chap1.html)
	- Option II: Update the repo using the instructions provided [here.](http://docs.hortonworks.com/HDPDocuments/HDP1/HDP-1.3.0/bk_hdp1-system-admin-guide/content/sys-admin-guide-2.html)

10.Configure the local repositories.

The standard HDP install fetches the software from a remote yum repository over the Internet. To use this option, you must set up access to the remote repository and have an available Internet connection for each of your hosts.

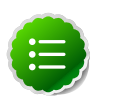

#### **Note**

If your cluster does not have access to the Internet, or you are creating a large cluster and you want to conserve bandwidth, you can instead provide a local copy of the HDP repository that your hosts can access. For more information, see [Deployment Strategies for Data Centers with Firewalls.,](http://docs.hortonworks.com/HDPDocuments/HDP1/HDP-1.3.0/bk_reference/content/reference_chap4.html) a separate document in this set.

- a. For each node in your cluster, download the yum repo configuration file  $hdp$ .  $rep$ o. From a terminal window, type:
	- For RHEL and CentOS 5

**wget http://public-repo-1.hortonworks.com/HDP/centos5/1.x/GA/1.3.0.0/ hdp.repo -O /etc/yum.repos.d/hdp.repo**

• For RHEL and CentOS 6

```
wget http://public-repo-1.hortonworks.com/HDP/centos6/1.x/GA/1.3.0.0/
hdp.repo -O /etc/yum.repos.d/hdp.repo
```
• For SLES 11

**wget http://public-repo-1.hortonworks.com/HDP/suse11/1.x/GA/1.3.0.0/ hdp.repo -O /etc/zypp/repos.d/hdp.repo**

- b. Confirm the HDP repository is configured by checking the repo list.
	- For RHEL/CentOS:

**yum repolist**

• For SLES:

**zypper repos**

## <span id="page-44-0"></span>**6.2. Upgrade Hadoop**

- 1. On all nodes:
	- For RHEL/CentOS:

**yum upgrade hadoop\***

• For SLES:

```
zypper update hadoop*
yast --update hadoop
```
- 2. Start HDFS.
	- a. Start NameNode. On the NameNode host machine, execute the following command:

```
sudo su -l $HDFS_USER -c "/usr/lib/hadoop/bin/hadoop-daemon.sh start
 namenode -upgrade"
```
b. Start Secondary NameNode. On the Secondary NameNode host machine, execute the following command:

```
sudo su -l $HDFS_USER -c "/usr/lib/hadoop/bin/hadoop-daemon.sh start
  secondarynamenode"
```
c. Start DataNodes. On all the DataNodes, execute the following command:

```
sudo su -l $HDFS_USER -c "/usr/lib/hadoop/bin/hadoop-daemon.sh start
  datanode"
```
where *\$HDFS\_USER* is the HDFS Service user. For example, hdfs.

d. Execute the following on the NameNode machine:

**hadoop dfsadmin -safemode wait**

e. Track the status of the upgrade:

```
hadoop dfsadmin -upgradeProgress status
```
Continue tracking until you see

```
Upgrade for version -44 has been completed.
Upgrade is not finalized.
```
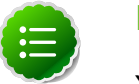

### **Note**

You finalize the upgrade later.

3. The upgrade is now fully functional but not yet finalized. Using the finalize comand removes the previous version of the NameNode and DataNode's storage directories.

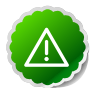

#### **Important**

Once the upgrade is finalized, the system cannot be rolled back. Usually this step is not taken until a thorough testing of the upgrade has been performed.

The upgrade must be finalized, however, before another upgrade can be performed.

To finalize the upgrade:

```
su $HDFS_USER
hadoop dfsadmin -finalizeUpgrade
```
where  $$HDFS_USER$  is the HDFS Service user. For example, hdfs.

- 4. Start MapReduce.
	- a. Start JobTracker. On the JobTracker host machine, execute the following command:

```
sudo su -l $MAPRED_USER -c "/usr/lib/hadoop/bin/hadoop-daemon.sh start
  jobtracker"
```
b. Start JobHistory Server. On the JobHistory Server host machine, execute the following command:

```
sudo su -l $MAPRED_USER -c "/usr/lib/hadoop/bin/hadoop-daemon.sh start
 historyserver"
```
c. Start all TaskTrackers. On all the TaskTrackers, execute the following command:

```
sudo su -l $MAPRED_USER -c "/usr/lib/hadoop/bin/hadoop-daemon.sh start
 tasktracker\"
```
where *\$MAPRED* USER is the MapReduce Service user. For example, mapred.

### <span id="page-46-0"></span>**6.3. Upgrade ZooKeeper and HBase**

- 1. Execute the following command on all the ZooKeeper nodes:
	- For RHEL/CentOS:

```
yum upgrade zookeeper-3.4.5.1.3.0.0
```
• For SLES:

```
zypper update zookeeper-3.4.5.1.3.0.0
zypper remove zookeeper
```
This command uninstalls HBase. Execute the following command to install HBase:

**zypper install hbase-0.94.6.1.3.0.0**

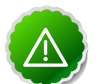

### **Important**

When removing and installing packages, rename those files under the / conf directory that have . rpmsave extension to original to retain the customized configs. Alternatively, you can also use the configuration files (under the /conf directory) you backed up before upgrading.

**zypper se -s zookeeper** 

You should see ZooKeeper v3.4.5.1.3.0.0 in the output. Install ZooKeeper v3.4.5.1.3.0.0:

**zypper install zookeeper-3.4.5.1.3.0.0**

2. Start ZooKeeper. On all the ZooKeeper host machines, execute the following command:

```
sudo su -l $ZOOKEEPER_USER -c "source /etc/zookeeper/conf/zookeeper-env.sh; 
export ZOOCFGDIR=/etc/zookeeper/conf; /usr/lib/zookeeper/bin/zkServer.sh
 start >> $ZOOKEEPER_LOG_DIR/zoo.out\"
```
where

- *\$ZOOKEEPER\_USER* is the ZooKeeper Service user. For example, zookeeper.
- \$ZOOKEEPER LOG DIR is the directory where ZooKeeper server logs are stored. For example, /var/log/zookeeper.
- 3. Execute the following commands on the HBase Master and the HBase slave nodes (RegionServers):
	- For RHEL/CentOS:

**yum upgrade hbase**

- 4. Start HBase.
	- a. Start HBase Master. On the HBase Master host machine, execute the following command:

```
sudo su -l $HBASE_USER -c "/usr/lib/hbase/bin/hbase-daemon.sh --config /
etc/hbase/conf start master"
```
b. Start all RegionServers. On all the RegionServers, execute the following command:

```
sudo su -l $HBASE_USER -c "/usr/lib/hbase/bin/hbase-daemon.sh --config /
etc/hbase/conf start regionserver\"
```
where *\$HBASE\_USER* is the HBase Service user. For example, hbase.

## <span id="page-47-0"></span>**6.4. Upgrade Hive and HCatalog**

- 1. Upgrade Hive and HCatalog. On the Hive and HCatalog host machines, execute the following command:s
	- For RHEL/CentOS:

**yum upgrade hive hcatalog**

• For SLES:

```
zypper update hive hcatalog
yast --update hcatalog hive
```
2. Start Hive. On the Hive Metastore host machine, execute the following command:

```
 sudo su -l $HIVE_USER -c "nohup hive --service metastore > $HIVE_LOG_DIR/
hive.out 2> $HIVE_LOG_DIR/hive.log &"
```
3. Start Hive Server2. On the Hive Server2 host machine, execute the following command:

```
 sudo su -l $HIVE_USER -c "nohup /usr/lib/hive/bin/hiveserver2 -hiveconf
 hive.metastore.uris=\" \" > $HIVE_LOG_DIR/hiveserver2.out 2> $HIVE_LOG_DIR/
hiveserver2.log &"
```
where

- *\$HIVE\_USER* is the Hive Service user. For example, hive.
- $$HIVE$  LOG DIR is the directory where Hive server logs are stored (example: /var/ log/hive).

## <span id="page-48-0"></span>**6.5. Upgrade Oozie**

- 1. Execute the following command on the Oozie server and client machines:
	- For RHEL/CentOS:

```
 rpm -e --nopostun oozie-$old_version_number
yum upgrade oozie* oozie-client*
```
• For SLES:

```
 rpm -e --nopostun oozie-$old_version_number
zypper update oozie-3.3.2.1.3.0.0
zypper remove oozie
zypper se -s oozie
```
You should see Oozie v3.3.2.1.3.0.0 in the output. Install Oozie v3.3.2.1.3.0.0:

```
zypper install oozie-3.3.2.1.3.0.0
```
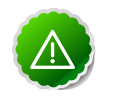

### **Important**

When removing and installing packages, rename those files the / conf directory that have .rpmsave extension to original to retain the customized configs. Alternatively, you can also use the configuration files (under the /conf directory) you backed up before upgrading.

2. Start Oozie.

```
 sudo su -l $OOZIE_USER -c "cd $OOZIE_LOG_DIR/log; /usr/lib/oozie/bin/oozie-
start.sh"
```
where

- \$00ZIE\_USER is the Oozie Service user. For example, oozie.
- \$00ZIE\_LOG\_DIR is the directory where Oozie log files are stored (for example: / var/log/oozie).
- 3. Validate Oozie.

```
oozie admin -$OOZIE_USER http://$fully.qualified.domain.
name_for_Oozie_hostmachine:11000/oozie -status
```
You should see the following output:

```
System mode: NORMAL
```
# <span id="page-48-1"></span>**6.6. Upgrade WebHCat (Templeton)**

- 1. Remove old Templeton packages. On the Templeton host machine, execute the following commands:
	- For RHEL/CentOS:

```
yum remove templeton\*
```
• For SLES:

**zypper remove templeton\\*** 

- 2. Install WebHCat.
	- For RHEL/CentOS:

**yum install webhcat-tar-hive webhcat-tar-pig**

• For SLES:

**zypper install webhcat-tar-hive webhcat-tar-pig** Also see the instructions on manually deploying WebHCat instance provided [here](http://docs.hortonworks.com/HDPDocuments/HDP1/HDP-1.3.0/bk_installing_manually_book/content/rpm-chap7.html).

3. Start WebHCat. On the WebHCat host machine, execute the following command:

**sudo su -l \$WEBHCAT\_USER -c "/usr/lib/hcatalog/sbin/webhcat\_server.sh start"**

4. Smoke test WebHCat. On the WebHCat host machine, execute the following command:

 **http://\$WEBHCAT\_HOST\_MACHINE:50111/templeton/v1/status** 

5. Remove shared libraries from old Templeton installation. On the WebHCat host machine, execute the following command:

```
sudo su -l $HDFS_USER -c "hadoop dfs -rmr -skipTrash /apps/templeton"
rm -rf /usr/share/HDP-templeton
```
where

- *\$WEBHCAT\_USER* is the WebHCat Service user. For example, hcat.
- *\$HDFS* USER is the HDFS Service user. For example, hdfs.

### <span id="page-49-0"></span>**6.7. Upgrade Pig**

- 1. On all the Pig clients, execute the following command:
	- For RHEL/CentOS:

**yum upgrade pig**

• For SLES:

**zypper update pig**

# <span id="page-49-1"></span>**6.8. Upgrade Sqoop**

Upgrade Sqoop. On the Sqoop host machine, execute the following command:

• For RHEL/CentOS:

**yum upgrade sqoop**

• For SLES:

**zypper update sqoop**

# <span id="page-50-0"></span>**6.9. Upgrade Flume**

Upgrade Flume. On the Flume host machine, execute the following command:

• For RHEL/CentOS:

```
yum upgrade flume-1.3.1.1.3.0.0
```
• For SLES:

```
zypper update flume-1.3.1.1.3.0.0
zypper remove flume
zypper se -s flume
```
You should see Flume v1.3.1.1.3.0.0 in the output. Install Flume v1.3.1.1.3.0.0:

```
zypper install flume-1.3.1.1.3.0.0
```
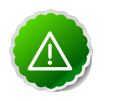

#### **Important**

When removing and installing packages, rename those files the /conf directory that have . rpmsave extension to original to retain the customized configs. Alternatively, you can also use the configuration files (under the / conf directory) you backed up before upgrading.

### <span id="page-50-1"></span>**6.10. Upgrade Mahout**

Upgrade Mahout. On the Mahout client host machine, execute the following command:

• For RHEL/CentOS:

```
yum upgrade mahout-0.7.0.1.3.0.0
```
• For SLES:

```
zypper remove mahout
zypper se -s mahout
```
You should see Mahout v0.7.0.1.3.0.0 in the output. Install Mahout v0.7.0.1.3.0.0:

```
zypper install mahout-0.7.0.1.3.0.0
```
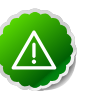

### **Important**

When removing and installing packages, rename those files the /conf directory that have .rpmsave extension to original to retain the customized configs. Alternatively, you can also use the configuration files (under the / conf directory) you backed up before upgrading.

# <span id="page-52-0"></span>**7. Manually Add Slave Nodes to HDP Cluster**

Use the following instructions to manually add slave nodes to your HDP cluster:

- 1. [Prerequisites](#page-52-1)
- 2. [Add DataNodes or TaskTrackers](#page-53-0)
- 3. [Add HBase RegionServer](#page-56-0)
- 4. [Optional Configure Monitoring Using Ganglia](#page-58-0)
- 5. [Optional Configure Cluster Alerting Using Nagios](#page-59-0)

# <span id="page-52-1"></span>**7.1. Prerequisites**

Ensure that the new slave nodes meet the following prerequisites:

- The following operating systems are supported:
	- 64-bit Red Hat Enterprise Linux (RHEL) 5 or 6
	- 64-bit CentOS 5 or 6
	- 64-bit SUSE Linux Enterprise Server (SLES) 11, SP1
- On each of your hosts:
	- yum (RHEL)
	- zypper (SLES)
	- rpm
	- scp
	- curl
	- wget
	- unzip
	- tar
	- pdsh
- Ensure that all the ports listed [here](http://docs.hortonworks.com/HDPDocuments/HDP1/HDP-1.3.0/bk_reference/content/reference_chap2.html) are available to the Installer.
- To install Hive metastore or to use external database for Oozie metastore, ensure that you deploy either a MySQL or an Oracle database in your cluster. For instructions, see [here](http://docs.hortonworks.com/HDPDocuments/HDP1/HDP-1.3.0/bk_gsInstaller/content/ch_gsInstaller-chp1_1_4.html).

• Your system must have the correct JDK installed on all the nodes of the cluster. HDP requires Oracle JDK 1.6 update 31. For more information, see [Install the Java](http://docs.hortonworks.com/HDPDocuments/HDP1/HDP-1.3.0/bk_reference/content/reference_chap5.html) [Development Kit.](http://docs.hortonworks.com/HDPDocuments/HDP1/HDP-1.3.0/bk_reference/content/reference_chap5.html)

## <span id="page-53-0"></span>**7.2. Add DataNodes or TaskTrackers**

Use the following instructions to manually add a DataNode or a TaskTracker hosts:

1. On each of the newly added slave nodes, add the HDP repository to yum:

```
wget -nv http://public-repo-1.hortonworks.com/HDP/repos/centos6/hdp.repo -O
/etc/yum.repos.d/hdp.repo
yum clean all
```
- 2. On each of the newly added slave nodes, install HDFS and MapReduce.
	- On RHEL and CentOS:

```
yum install hadoop hadoop-libhdfs hadoop-native
yum install hadoop-pipes hadoop-sbin openssl
```
• On SLES:

```
zypper install hadoop hadoop-libhdfs hadoop-native
zypper install hadoop-pipes hadoop-sbin openssl
```
- 3. On each of the newly added slave nodes, install Snappy compression/decompression library:
	- a. Check if Snappy is already installed:

rpm-qa | grep snappy

- b. Install Snappy on the new nodes:
	- For RHEL/CentOS:

yum install snappy snappy-devel

• For SLES:

zypper install snappy snappy-devel

```
ln -sf /usr/lib64/libsnappy.so
/usr/lib/hadoop/lib/native/Linux-amd64-64/.
```
- 4. Optional Install the LZO compression library.
	- On RHEL and CentOS:

yum install lzo-devel hadoop-lzo-native

• On SLES:

```
zypper install lzo-devel hadoop-lzo-native
```
5. Copy the Hadoop configurations to the newly added slave nodes and set appropriate permissions.

- **Option I:** Copy Hadoop config files from an existing slave node.
	- a. On an existing slave node, make a copy of the current configurations:

```
tar zcvf hadoop_conf.tgz /etc/hadoop/conf
```
b. Copy this file to each of the new nodes:

```
rm -rf /etc/hadoop/conf
cd /
tar zxvf $location_of_copied_conf_tar_file/hadoop_conf.tgz
chmod -R 755 /etc/hadoop/conf
```
- **Option II:** Manually add Hadoop configuration files.
	- a. Download core Hadoop configuration files from [here](http://public-repo-1.hortonworks.com/HDP-1.2.2/tools/hdp_manual_install_rpm_helper_files-1.2.0.21.tar.gz) and extract the files under configuration\_files -> core\_hadoop directory to a temporary location.
	- b. In the temporary directory, locate the following files and modify the properties based on your environment. Search for TODO in the files for the properties to replace.

### <span id="page-54-0"></span>**Table 7.1. core-site.xml**

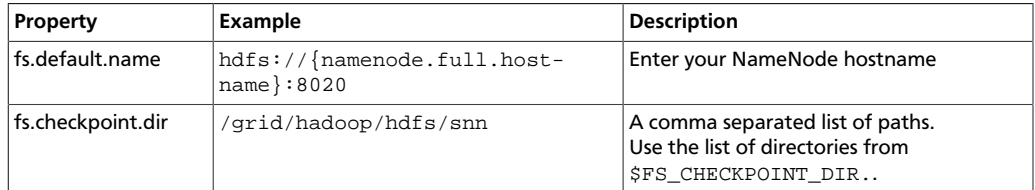

### <span id="page-54-1"></span>**Table 7.2. hdfs-site.xml**

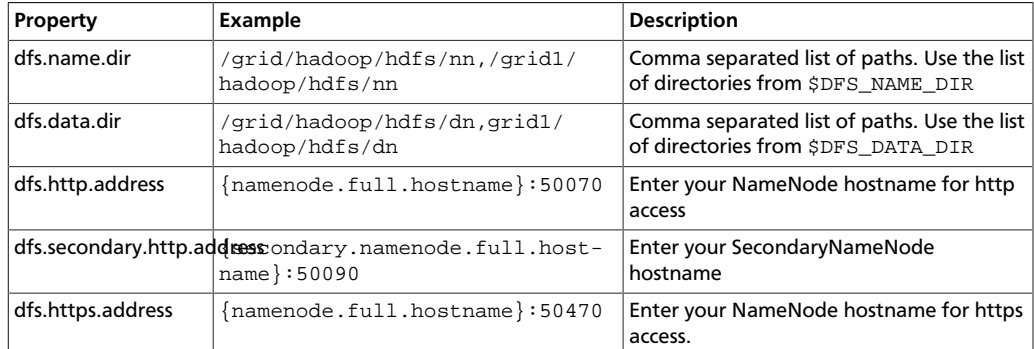

### <span id="page-54-2"></span>**Table 7.3. mapred-site.xml**

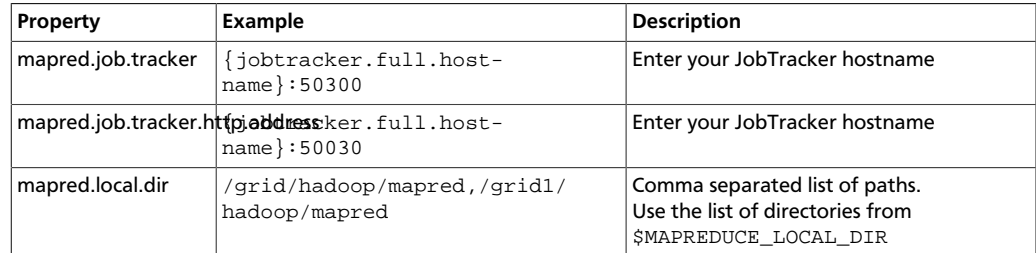

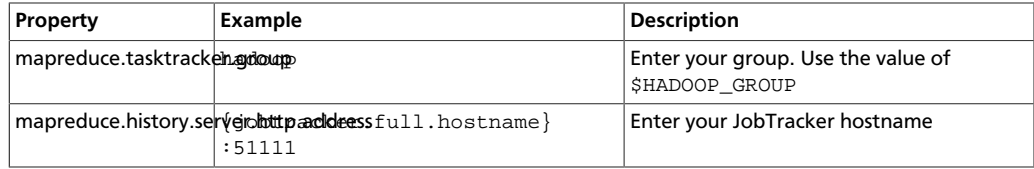

### <span id="page-55-0"></span>**Table 7.4. taskcontroller.cfg**

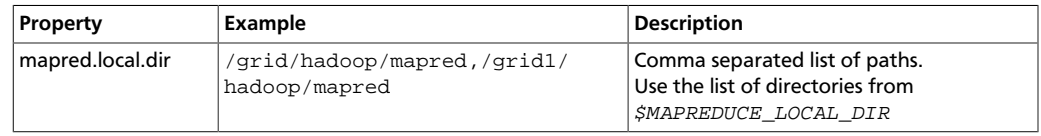

c. Create the config directory on all hosts in your cluster, copy in all the configuration files, and set permissions.

```
rm -r $HADOOP_CONF_DIR
mkdir -p $HADOOP_CONF_DIR
 <copy the all the config files to $HADOOP_CONF_DIR> 
chmod a+x $HADOOP_CONF_DIR/
chown -R $HDFS_USER:$HADOOP_GROUP $HADOOP_CONF_DIR/../
chmod -R 755 $HADOOP_CONF_DIR/../
```
#### where:

- \$HADOOP\_CONF\_DIR is the directory for storing the Hadoop configuration files. For example, /etc/hadoop/conf.
- *\$HDFS\_USER* is the user owning the HDFS services. For example, hdfs.
- \$HADOOP\_GROUP is a common group shared by services. For example, hadoop.
- 6. On each of the newly added slave nodes, start HDFS:

```
su -hdfs
/usr/lib/hadoop/bin/hadoop-daemon.sh --config
$HADOOP_CONF_DIR start datanode
```
7. On each of the newly added slave nodes, start MapReduce:

```
su -mapred
/usr/lib/hadoop/bin/hadoop-daemon.sh --config
$HADOOP_CONF_DIR start tasktracker
```
- 8. Add new slave nodes.
	- To add a new NameNode slave (DataNode):
		- a. On the NameNode host machine, edit the /etc/hadoop/conf/dfs.include file and add the list of slave nodes' hostnames (separated by newline character).

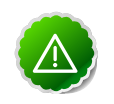

#### **Important**

Ensure that you create a new dfs.include file, if the NameNode host machine does not have an existing copy of this file.

b. On the NameNode host machine, execute the following command:

```
su – hdfs –c "hadoop dfsadmin –refreshNodes"
```
- To add a new JobTracker slave (TaskTracker):
	- a. One the JobTracker host machine, edit the /etc/hadoop/conf/ mapred.include file and add the list of slave nodes' hostnames (separated by newline character).

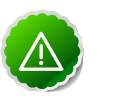

#### **Important**

Ensure that you create a new mapred.include file, if the JobTracker host machine does not have an existing copy of this file.

b. On the JobTracker host machine, execute the following command:

su – mapred –c "hadoop mradmin –refreshNodes"

- 9. Optional Enable monitoring on the newly added slave nodes using the instructions provided [here.](#page-58-0)
- 10.Optional Enable cluster alerting on the newly added slave nodes using the instructions provided [here.](#page-59-0)

### <span id="page-56-0"></span>**7.3. Add HBase RegionServer**

Use the following instructions to manually add HBase RegionServer hosts:

- 1. On each of the newly added slave nodes, install HBase and ZooKeeper.
	- For RHEL/CentOS:

yum install zookeeper hbase

• For SLES:

zypper install zookeeper hbase

2. On each of the newly added slave nodes, add the HDP repository to yum:

```
wget -nv http://public-repo-1.hortonworks.com/HDP-1.2.2/repos/centos6/hdp.
repo -O
/etc/yum.repos.d/hdp.repo
yum clean all
```
- 3. Copy the HBase configurations to the newly added slave nodes and set appropriate permissions.
	- **Option I:** Copy HBase config files from an existing slave node.
		- a. On any existing slave node, make a copy of the current configurations:

```
tar zcvf hbase_conf.tgz /etc/hbase/conf 
tar zcvf zookeeper_conf.tgz /etc/zookeeper/conf
```
b. Copy this file to each of the new nodes:

```
rm -rf /etc/hbase/conf
mkdir -p /etc/hbase/conf
cd /
tar zxvf $location_of_copied_conf_tar_file/hbase_conf.tgz
chmod -R 755 /etc/hbase/conf
rm -rf /etc/zookeeper/conf
mkdir -p /etc/zookeeper/conf
cd /
tar zxvf $location_of_copied_conf_tar_file/zookeeper_conf.tgz
chmod -R 755 /etc/zookeeper/conf
```
- **Option II:** Manually add Hadoop configuration files.
	- a. Download the HBase/ZooKeeper config files from [here](http://public-repo-1.hortonworks.com/HDP-1.2.2/tools/hdp_manual_install_rpm_helper_files-1.2.0.21.tar.gz) and extract these files under configuration\_files -> hbase and configuration\_files -> zookeeper directories to two temporary locations.
	- b. Modify the configuration files:

### <span id="page-57-0"></span>**Table 7.5. zoo.cfg**

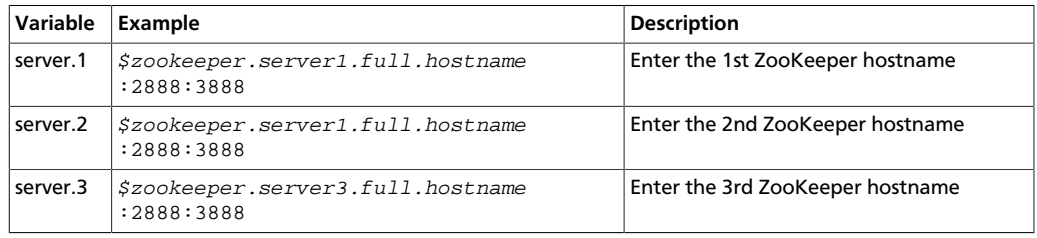

#### <span id="page-57-1"></span>**Table 7.6. hbase-site.xml**

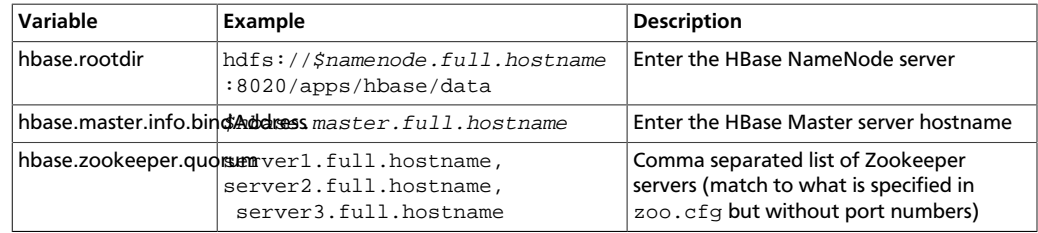

4. On all the new slave nodes create the config directory, copy all the config files, and set the permissions:

```
rm -r $HBASE_CONF_DIR ;
mkdir -p $HBASE_CONF_DIR ;
copy all the config files to $HBASE_CONF_DIR
chmod a+x $HBASE_CONF_DIR/;
chown -R $HBASE USER:$HADOOP GROUP $HBASE CONF DIR/../ ;
chmod -R 755 $HBASE_CONF_DIR/../
rm -r $ZOOKEEPER_CONF_DIR ;
mkdir -p $ZOOKEEPER_CONF_DIR ;
```
copy all the config files to \$ZOOKEEPER\_CONF\_DIR

```
chmod a+x $ZOOKEEPER_CONF_DIR/;
chown -R $ZOOKEEPER_USER:$HADOOP_GROUP $ZOOKEEPER_CONF_DIR/../ ;
chmod -R 755 $ZOOKEEPER_CONF_DIR/../
```
where:

- *\$HBASE\_CONF\_DIR* is the directory to store the HBase configuration files. For example, /etc/hbase/conf.
- *\$HBASE\_USER* is the user owning the HBase services. For example, hbase.
- \$HADOOP\_GROUP is a common group shared by services. For example, hadoop.
- \$ZOOKEEPER CONF DIR is the directory to store the ZooKeeper configuration files. For example, /etc/zookeeper/conf
- \$ZOOKEEPER\_USER is the user owning the ZooKeeper services. For example, zookeeper.
- 5. Start HBase RegionServer node:

```
<login as $HBASE_USER>
/usr/lib/hbase/bin/hbase-daemon.sh --config $HBASE_CONF_DIR start
 regionserver
```
- 6. On the HBase Master host machine, edit the  $/$ usr $/$ lib $/$ hbase $/$ conf file and add the list of slave nodes' hostnames. The hostnames must be separated by a newline character.
- 7. **Optional:** Enable monitoring on the newly added slave nodes using the instructions provided [here.](#page-58-0)
- 8. **Optional:** Enable cluster alerting on the newly added slave nodes using the instructions provided [here.](#page-59-0)

# <span id="page-58-0"></span>**7.4. Optional - Configure Monitoring Using Ganglia**

For each of the newly added slave node, complete the following instructions in order to use Ganglia for monitoring and metrics collection:

- 1. On each new host, install the Ganglia gmond:
	- On RHEL and CentOS:

```
yum install ganglia-gmond-3.2.0-99
```
• On SLES:

```
zypper install ganglia-gmond-3.2.0-99
```
2. Copy the HDP Ganglia scripts from any existing slave node to the newly added node:

```
mkdir -p /usr/libexec/hdp/ganglia
scp root@$FQDN_of_any_existing_node:/usr/libexec/hdp/ganglia/*
/usr/libexec/hdp/ganglia
```
3. Configure the gmond emitter:

```
/usr/libexec/hdp/ganglia/setupGanglia.sh -c HDPSlaves
```
4. Edit the /etc/ganglia/hdp/HDPSlaves/conf.d/gmond.slave.confto validate the slave configuration files.

Ensure that host points to the Ganglia server master node as shown below:

```
host = $Ganglia_server_hostname
```
5. Copy Ganglia service start file from any existing slave node to each of the newly added node:

```
scp root@$existing_node:/etc/init.d/hdp-gmond /etc/init.d
/etc/init.d/hdp-gmond start
```
This step will start Ganglia monitoring for your Hadoop cluster.

# <span id="page-59-0"></span>**7.5. Optional - Configure Cluster Alerting Using Nagios**

For each of the newly added slave node, complete the following instructions in order to use Nagios for cluster alerting:

- 1. On the Nagios server, add the host definition to the /etc/nagios/objects/ hadoop-hosts.cfg file:
- 2. On the Nagios server, edit the /etc/nagios/objects/hadoop-hostsgroups.cfg file.

Add hostnames of the newly added slave nodes to members list under the slaves host group.

3. Restart the Nagios server:

service nagios start

# <span id="page-60-0"></span>**8. Decommission Slave Nodes**

Hadoop provides the decommission feature to retire a set of existing slave nodes (DataNodes, TaskTrackers, or HBase RegionServers) in order to prevent data loss.

Slaves nodes are frequently decommissioned for maintainance. As a Hadoop administrator, you will decommission the slave nodes periodically in order to either reduce the cluster size or to gracefully remove dying nodes.

Use the following sections to decommission slave nodes in your cluster:

- [Prerequisites](#page-60-1)
- [Decommission DataNodes or TaskTrackers](#page-60-2)
- [Decommission HBase RegionServers](#page-62-0)

### <span id="page-60-1"></span>**8.1. Prerequisites**

• Ensure that the following property is defined in your  $hdfs - site$ .  $xml$  file.

```
<property> 
    <name>dfs.hosts.exclude</name> 
    <value>$HADOOP_CONF_DIR/excludes</value>
    <final>true</final> 
</property>
```
where  $$HADOOP$ \_CONF\_DIR is the directory for storing the Hadoop configuration files. For example, /etc/hadoop/conf.

• Ensure that the following property is defined in your mapred-site.  $xml$  file.

```
<property> 
    <name>mapred.hosts.exclude </name> 
    <value>$HADOOP_CONF_DIR/excludes</value>
    <final>true</final> 
</property>
```
where  $$HADOOP\_CONF\_DIR$  is the directory for storing the Hadoop configuration files. For example, /etc/hadoop/conf.

### <span id="page-60-2"></span>**8.2. Decommission DataNodes or TaskTrackers**

Nodes normally run both a DataNode and a TaskTracker, and both are typically commissioned or decommissioned together.

With the replication level set to three, HDFS is resilient to individual DataNodes failures. However, there is a high chance of data loss when you terminate DataNodes without decommissioning them first. Nodes must be decommissioned on a schedule that permits replication of blocks being decommissioned.

On the other hand, if a TaskTracker is shutdown, the JobTracker will schedule the tasks on other TaskTrackers. However, decommissioning a TaskTracker is required especially in situations where you want that TaskTracker to stop to accepting new tasks or when the tasks take time to execute but you still want to be agile in your cluster management.

### <span id="page-61-0"></span>**8.2.1. Decommission DataNodes**

Use the following instructions to decommission DataNodes in your cluster:

1. On the NameNode host machine, edit the \$HADOOP\_CONF\_DIR/dfs.exclude file and add the list of DataNodes hostnames (separated by newline character).

where  $$HADOOP$  CONF DIR is the directory for storing the Hadoop configuration files. For example, /etc/hadoop/conf.

2. Update the NameNode with the new set of permitted DataNodes. On the NameNode host machine, execute the following command:

```
su - $HDFS_USER
% hadoop dfsadmin –refreshNodes
```
where  $$HDFS_USER$  is the user owning the HDFS services. For example,  $hdfs.$ 

3. Open the NameNode web UI (http://\$NameNode\_FQDN:50070) and navigate to **Decommissioning Nodes** page.

Check whether the admin state has changed to **Decommission In Progress** for the DataNodes being decommissioned.

- 4. When all the DataNodes report their state as **Decommissioned** then all the blocks have been replicated. Shut down the decommissioned nodes.
- 5. On the NameNode host machine, remove the decommissioned nodes from the  $$HADOOP$  CONF DIR/dfs. include file and execute the following command:

```
su - $HDFS_USER
% hadoop dfsadmin –refreshNodes
```
### <span id="page-61-1"></span>**8.2.2. Decommission TaskTrackers**

Use the following instructions to decommission TaskTrackers in your cluster:

1. On the NameNode host machine, edit the  $$HADOOP$  CONF DIR/mapred.exclude file and add the list of TaskTrackers hostnames (separated by newline character).

where  $$HADOOP\_CONF\_DIR$  is the directory for storing the Hadoop configuration files. For example, /etc/hadoop/conf.

2. Update the JobTracker with the new set of permitted TaskTrackers. On the JobTracker host machine, execute the following command:

```
su - $MAPRED_USER
% hadoop mradmin –refreshNodes
```
where  $$MAPRED$   $USER$  is the user owning the MapReduce services. For example, mapred.

### <span id="page-62-0"></span>**8.3. Decommission HBase RegionServers**

Use the following instructions to decommission HBase RegionServers in your cluster:

1. Decommission RegionServers.

The preferred method of decommissioning RegionServers is to use the graceful\_stop.sh script (Option I). This option gradually unloads Regions from the RegionServer, allowing the node to be terminated without impacting data availability. You can also terminate the RegionServer without first unloading its Regions (Option II). This will result in a short window of data unavailability as HBase's natural data recovery operations execute.

#### • **Option I: Perform graceful stop**

You can also use the following command to gracefully decommission a loaded RegionServer.

Execute the following command from any host machine with HBase configuration installed:

su - \$HBASE\_USER /usr/lib/hbase/bin/graceful\_stop.sh \$RegionServer.Hostname

where  $$HBASE_USER$  is the user owning the HBase Services. For example, hbase.

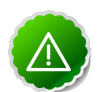

#### **Important**

The value of *\$RegionServer.Hostname* argument must match the hostname that HBase uses to identify RegionServers.

To find the hostname for a particular RegionServer, go to the HBase web UI and check the list of RegionServers in the HBase master UI. Typically, HBase Master uses hostnames but occassionally it can be the FQDN of a RegionServer.

#### • **Option II: Use hbase-daemon.sh**

Execute the following command on the RegionServer that you want to decommission:

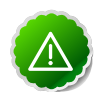

### **Important**

It is important to execute the hbase-daemon. sh script on the RegionServer that you want to decommission.

```
su - $HBASE_USER
/usr/lib/hbase/bin/hbase-daemon.sh stop regionserver
```
where *\$HBASE\_USER* is the user owning the HBase Services. For example, hbase.

Note that Option II causes the RegionServer to close all the regions before shutting down.

2. Enable the load balancer.

If you used the graceful\_stop.sh script earlier, you may need to re-enable the Region Balancer. Do so using the balance\_switch command from the shell. Pass the command true to enable the balancer, false to disable it. The command's return value is the state of the balancer **before** running the command. If graceful\_stop.sh disabled the balancer earlier, enable it again like this:

```
su - $HBASE_USER
```
hbase shell

```
hbase(main):001:0> balance_switch true
false
0 row(s) in 0.3590 seconds
```
where  $$HBASE_USER$  is the user owning the HBase services. For example, hbase

# <span id="page-64-0"></span>**9. WebHDFS Administrator Guide**

Use the following instructions to set upo WebHDFS:

1. Set up WebHDFS.

Add the following property to the hdfs-site.xml file:

```
<property>
   <name>dfs.webhdfs.enabled</name>
    <value>true</value>
</property>
```
- 2. [Optiona] If running a secure cluster, follow the steps listed below.
	- a. Create an HTTP service user principal using the command given below:

```
kadmin: addprinc -randkey HTTP/$<Fully_Qualified_Domain_Name>@
$<Realm_Name>.COM
```
where:

- Fully\_Qualified\_Domain\_Name: Host where NameNode is deployed
- Realm\_Name: Name of your Kerberos realm
- b. Create keytab files for the HTTP principals.

```
kadmin: xst -norandkey -k /etc/security/spnego.service.keytab HTTP/
$<Fully_Qualified_Domain_Name>
```
c. Verify that the keytab file and the principal are associated with the correct service.

klist –k -t /etc/security/spnego.service.keytab

d. Add the following properties to the hdfs-site.xml file.

```
<property>
   <name>dfs.web.authentication.kerberos.principal</name>
   <value>HTTP/$<Fully_Qualified_Domain_Name>@$<Realm_Name>.COM</value>
</property>
```

```
<property>
    <name>dfs.web.authentication.kerberos.keytab</name>
    <value>/etc/security/spnego.service.keytab</value>
</property>
```
where:

- Fully\_Qualified\_Domain\_Name: Host where NameNode is deployed
- Realm\_Name: Name of your Kerberos realm

3. Restart the NameNode and DataNode services using the instructions provided [here](http://docs.hortonworks.com/HDPDocuments/HDP1/HDP-1.3.0/bk_reference/content/reference_chap3_1.html).